IBM FileNet Image Services

**Version 4.1**

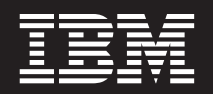

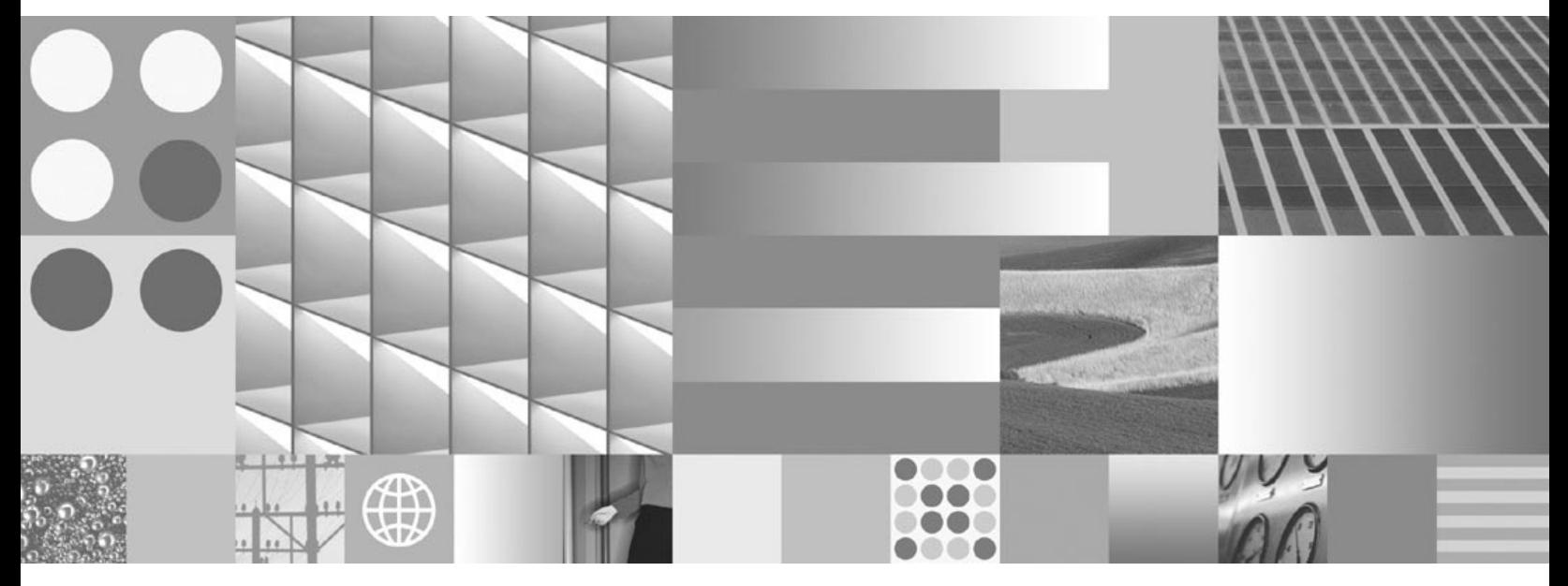

**Index and WorkFlo Database Contents**

IBM FileNet Image Services

**Version 4.1**

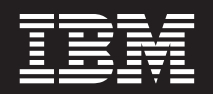

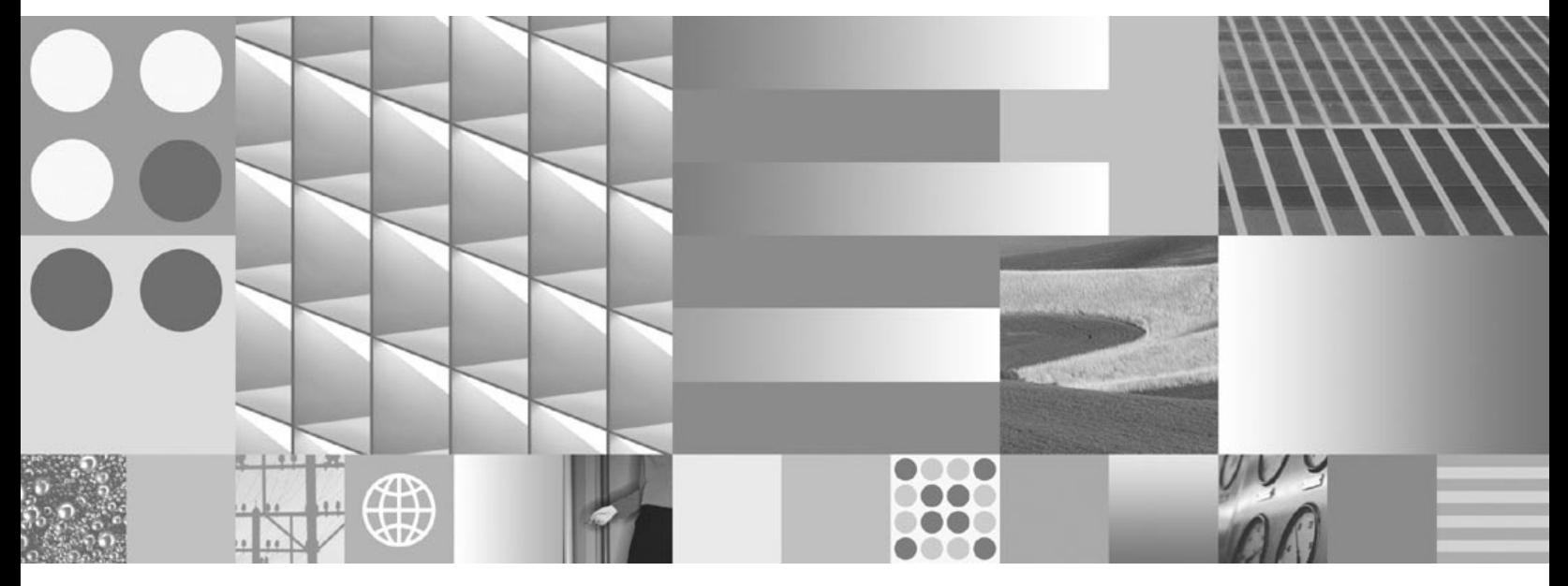

**Index and WorkFlo Database Contents**

**Note**

Before using this information and the product it supports, read the information in ["Notices"](#page-111-0) on page 112.

This edition applies to version 4.1 of IBM FileNet Image Services (product number 5724-R95) and to all subsequent releases and modifications until otherwise indicated in new editions.

**© Copyright International Business Machines Corporation** 1984, 2008**. All rights reserved.** US Government Users Restricted Rights – Use, duplication or disclosure restricted by GSA ADP Schedule Contract with IBM Corp.

# **Contents**

# **[About This Manual 10](#page-9-0)**

**[Document revision history 11](#page-10-0) [Manual Content 11](#page-10-1) [Microsoft SQL Server Support 12](#page-11-0) [Oracle Support 12](#page-11-1) [IBM DB2 Support 12](#page-11-2) [Conventions Used in this Manual 13](#page-12-0)** [RDBMS Differences 13](#page-12-1) [File Paths 13](#page-12-2) [Typing Instructions 13](#page-12-3) [Command Syntax 14](#page-13-0) [Cautions, Notes, and Tips 14](#page-13-1) **[Accessing IBM FileNet Documentation 15](#page-14-0)**

**[Software Education 15](#page-14-1)**

**[Comments and Suggestions 16](#page-15-0)**

# **1 [Introduction 17](#page-16-0)**

# **2 [Working with Oracle 19](#page-18-0)**

**[Using SQL\\*Plus 20](#page-19-0)**

[Logging On 20](#page-19-1) [Changing the Password 21](#page-20-0) [Listing Tables 21](#page-20-1) [Listing the Columns of a Table 23](#page-22-0) [Viewing User Index Names 26](#page-25-0)

**[Managing WorkFlo Queues 27](#page-26-0)** [Mapping Queue Column Names to Field Names 28](#page-27-0) Saving WQS tool Commands and Output to a File 29

**[Viewing Tables with spacerpt 30](#page-29-0)**

**[Creating Views 30](#page-29-1)**

**[Creating WorkFlo Queue Tables and Views 33](#page-32-0)**

**[Determining Maximum String Lengths 34](#page-33-0)**

**[Working with Dates 35](#page-34-0)** [Translating an Integer Date to a Date 35](#page-34-1) [Changing the Date Format 36](#page-35-0) [Selecting Documents Based on Dates 37](#page-36-0)

# **3 [Working with Microsoft SQL Server 38](#page-37-0)**

**[Using isql 38](#page-37-1)**

[Starting Microsoft ISQL\\_w 38](#page-37-2) [Changing the Password 39](#page-38-0) [Listing Tables 39](#page-38-1) [Listing the Columns of a Table 41](#page-40-0) [Viewing User Index Names 44](#page-43-0)

#### **[Managing WorkFlo Queues 46](#page-45-0)**

[Mapping Queue Column Names to Field Names 47](#page-46-0)

Saving WQS tool Commands and Output to a File 48

**[Viewing Tables with spacerpt 48](#page-47-1)**

**[Creating Views 49](#page-48-0)**

**[Creating WorkFlo Queue Tables and Views 51](#page-50-0)**

**[Determining Maximum String Lengths 52](#page-51-0)**

# **4 [Working with DB2 54](#page-53-0)**

#### **[Using DB2 54](#page-53-1)**

[Logon to the Database Instance 55](#page-54-0) [Listing Tables 55](#page-54-1) [Listing the Columns of a Table 59](#page-58-0) [Viewing User Index Names 63](#page-62-0)

#### **[Managing WorkFlo Queues 65](#page-64-0)**

[Mapping Queue Column Names to Field Names 66](#page-65-0) [Saving WQS\\_tool Commands and Output to a File 67](#page-66-0)

#### **[Creating Views 68](#page-67-0)**

**[Creating WorkFlo Queue Tables and Views 70](#page-69-0)**

**[Determining Maximum String Lengths 70](#page-69-1)**

#### **[Working with Dates 71](#page-70-0)**

[Translating an Integer Date to a Date 71](#page-70-1)

# **5 [Table Descriptions 73](#page-72-0)**

#### **[Standard Tables 74](#page-73-0)**

[ce\\_id\\_map Table 74](#page-73-1)

[ce\\_os\\_dcl\\_map Table 75](#page-74-0) [doctaba Table 76](#page-75-0) document class Table 78 [doc\\_class\\_index Table 83](#page-82-0) [export\\_log Table 86](#page-85-0) [folder Table 87](#page-86-0) folder contents Table 89 [GUIDS Table 90](#page-89-0) [index\\_cluster Table 91](#page-90-0) [menu Table 92](#page-91-0) menu items Table 93 [no\\_cat\\_audit Table 94](#page-93-0) [sys\\_numbers Table 95](#page-94-0) [user\\_index Table 96](#page-95-0) validation tab Table 99 [validation\\_tab\\_items Table 99](#page-98-1)

#### **[WQS Tables 100](#page-99-0)**

[wqs\\_idseed Table 100](#page-99-1) [wqs\\_workspaces Table 101](#page-100-0) [wqs\\_queues Table 102](#page-101-0) [wqs\\_fields Table 103](#page-102-0) [wqs\\_release Table 104](#page-103-0)

**[WorkFlo Queue Tables 105](#page-104-0)**

# **[Glossary 107](#page-106-0)**

# **[Notices 112](#page-111-1)**

**[Trademarks 115](#page-114-0)**

**[U.S. Patents Disclosure 116](#page-115-0)**

# **[Index 117](#page-116-0)**

# **About This Manual**

<span id="page-9-0"></span>This *Lagh* {#*dg# r unl of #Gdwdedvh# r gwagw* document supports the FileNet Image Services 4.1 software release.

This manual provides system administrators and other interested users with a description of the structure and contents of the FileNet index and WorkFlo databases.

Structured Query Language (SQL) is a standardized database query language. You must be familiar with SQL to use certain Oracle server manager functions. For more information there are many books available on SQL.

Transact-SQL is Microsoft's enhanced version of SQL for Microsoft® SQL Server™. Microsoft SQL Server is a relational database management system (RDBMS). If you are not familiar with Transact-SQL and the related tools for Microsoft SQL Server, see Microsoft's *Transact-SQL Reference* and *Microsoft SQL Server Administrator's Companion*.

We assume you are familiar with FileNet system operations and terminology as described in the following documentation:

- *IDM Desktop User's Help*
- *Image Services System Administrator's Handbook*

# <span id="page-10-0"></span>**Document revision history**

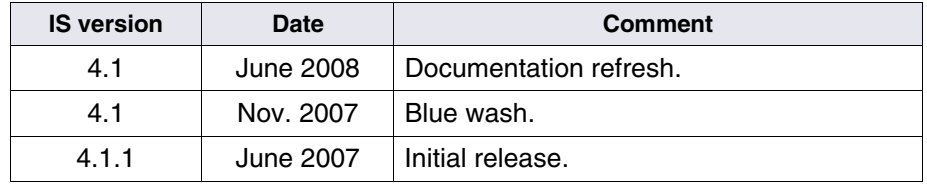

## <span id="page-10-1"></span>**Manual Content**

This manual contains the information you need to work with the data stored by FileNet® applications in an Oracle®, Microsoft® SQL Server, or IBM® DB2® RDBMS. The manual organization is described below.

**[Chapter 1, "Introduction," on page 17](#page-16-1)** provides an overview of the FileNet index and WorkFlo databases, discusses the access permitted by each type of RDBMS license, and describes restrictions for accessing the FileNet database tables.

**[Chapter 2, "Working with Oracle," on page 19](#page-18-1)** explains how to list Oracle database information using SQL and WQS\_tool. This chapter also explains how to use the dclview tool to create a more user-friendly view of document index values, how to find the maximum length of string fields, and how to work with dates.

**[Chapter 3, "Working with Microsoft SQL Server," on page 38](#page-37-3)** explains how to list Microsoft SQL Server database information using WQS tool. This chapter also explains how to use the dclyiew tool to create a more user-friendly view of document index values and how to find the maximum length of string fields.

**[Chapter 4, "Working with DB2," on page 54](#page-53-2)** explains how to access DB2 database information and work with tables. This chapter also explains how to use the dclview tool to create a more user-friendly view of document index values, how to find the maximum length of string fields, and how to work with dates.

**[Chapter 5, "Table Descriptions," on page 73](#page-72-1)** contains detailed information on each FileNet-defined table in an index database.

## <span id="page-11-0"></span>**Microsoft SQL Server Support**

This release of FileNet Image Services software supports Microsoft SQL Server. Database tables are read-only accessible through PC WorkFlo or Microsoft SQL Server tools.

# <span id="page-11-1"></span>**Oracle Support**

In addition to support for Oracle 9i, this release of Image Services includes support for Oracle Database 10g Release 2 Standard or Enterprise Edition (SPARC 64-bit). The Oracle 10g software is supplied on DVD media. All installations of Oracle are Site-controlled.

See *Guidelines for Installing and Updating Site-Controlled Oracle 9i and 10g Software on UNIX Servers* for more information. To download IBM FileNet documentation from the IBM support page, see **["Accessing IBM FileNet Documentation" on page 15](#page-14-0)**.

## <span id="page-11-2"></span>**IBM DB2 Support**

Release 4.1 of the FileNet Image Services software supports IBM DB2 Universal Database V8.1/V8.2 for fresh installs. All DB2 databases are site-controlled and must reside on remote AIX® 5.2/5.3 servers or Solaris 9/10 servers. Image Services on the Sun server accesses the remote DB2 database by using DB2 client software installed on the IS server.

See *Guidelines for Installing and Configuring DB2 Software* for more information. To download IBM FileNet documentation from the IBM support page, see **["Accessing IBM FileNet Documentation" on](#page-14-0)  [page 15](#page-14-0)**.

### <span id="page-12-0"></span>**Conventions Used in this Manual**

The following paragraphs discuss the ways in which we call your attention to information throughout this document.

#### <span id="page-12-1"></span>**RDBMS Differences**

To reduce redundancy, Oracle, Microsoft SQL Server and DB2 are frequently discussed in the same paragraphs. Oracle and DB2 information is generally referred to first, followed by Microsoft SQL Server. For example:

Table names beginning with WQM (Oracle/DB2) or wqm (Microsoft SQL Server) are WorkFlo queues.

#### <span id="page-12-2"></span>**File Paths**

Since this manual is used for all platforms, examples of file path designations, where used, are given for both UNIX® and Windows® Server platforms.

#### <span id="page-12-3"></span>**Typing Instructions**

To indicate commands, values, or other information you enter at your keyboard, we use the following indentation and typeface:

#### **WQS\_tool**

If the command is too long for the line, but you must type it continuously with no carriage returns, we use the following style:

select owner, table name from all tables where owner='F\_SW' **or owner='F\_SQI';**

#### <span id="page-13-0"></span>**Command Syntax**

Command syntax definitions are indented:

DESCQUE <workspace> <queue name>

Optional parameters and keywords are within square brackets:

dclview [–c] <docclass1name> [<docclass2 docclass3 ...>]

Values you must specify are within angle brackets (< >). For example, for the following command:

DESCQUE <workspace> <queue name>

you must substitute the name of a command for the first field in angle brackets and a WQS queue name for the second field in angle brackets. For example:

DESCQUE workQs Dist1

#### <span id="page-13-1"></span>**Cautions, Notes, and Tips**

Three message types call your attention to important information:

**CAUTION** Signals possible damaging consequences of an action, such as loss of data or time.

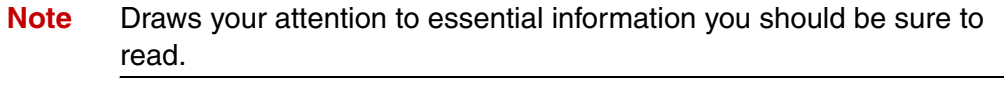

**Tip** Introduces an idea that might make your work easier.

### <span id="page-14-0"></span>**Accessing IBM FileNet Documentation**

To access documentation for IBM FileNet products:

1. Navigate to the Information Management support page (**<www.ibm.com/software/data/support>**).

2. Select the appropriate IBM FileNet product from the "Select a category" list.

3. From the Product Support page, click Product Documentation under Learn.

4. From the Product Documentation page

a. If necessary, click the Doc Link for the appropriate component product to display the document list.

b. Click the icon in the appropriate release column to access the document you need.

### <span id="page-14-1"></span>**Software Education**

IBM provides various forms of education. Please visit Global Learning Services on the IBM Web site (**[www-306.ibm.com/software/sw-train](http://www-306.ibm.com/software/sw-training/)[ing/](http://www-306.ibm.com/software/sw-training/)**).

# <span id="page-15-0"></span>**Comments and Suggestions**

If you have comments or suggestions regarding the product documentation, please send your comments by e-mail to **[com](mailto:comments@us.ibm.com)[ments@us.ibm.com](mailto:comments@us.ibm.com)**. Be sure to include the name of the product, the version number of the product, and the name and part number of the book (if applicable). If you are commenting on specific text, include the location of the text (for example, a chapter and section title, a table number, a page number, or a help topic title).

# <span id="page-16-1"></span>**1 1Introduction**

<span id="page-16-0"></span>The Image Services software stores much of your data in an RDBMS database called the index database. The index database stores:

- Document index values, index field definitions, and document class definitions
- An audit trail showing each time index cataloging is turned on or off for any document class
- Menu and validation tables
- Folder definitions, and folder contents
- WorkFlo queues

On a WorkFlo Queue server, an RDBMS database stores additional WorkFlo queues.

An RDBMS database consists of a set of tables, some of which are interrelated, and a set of rules for making insertions, updates, and deletions. Each table stores data related to a set of similar entities, and the columns of a table describe the attributes of the entity.

**Note** The database table ID used by index and WorkFlo Queue services is F\_SW (Oracle) or f\_sw (Microsoft SQL Server). The database table ID used by eProcess is F\_SQI (Oracle) or f\_sqi (Microsoft SQL Server). These IDs, used by the FileNet software to log on to the RDBMS, are the owners of the tables.

> You can access an RDBMS database using Oracle or Microsoft SQL Server. On UNIX platforms, you can use Oracle and on Windows Server you can use either Oracle or Microsoft SQL Server.

- **CAUTION** Your access to the FileNet database tables is read-only to preserve the integrity of the database. The FileNet database tables must not be altered using tools other than FileNet software. Any modification by non-FileNet software could violate your support agreement and result in time and materials charges for repair of the database.
	- **Note** An existing customer database can be incorporated into a FileNet database and a FileNet database can be incorporated into an existing customer database.

**2**

# <span id="page-18-1"></span>**2Working with Oracle**

<span id="page-18-0"></span>This chapter explains:

- How to use SQL select and describe statements and WQS tool to find the index table and column names for use in queries (we assume that you know SQL)
- How to save WQS\_tool output to a file
- How to use dclview to create views, which give you a more userfriendly view of document index values
- How to use WorkFlo queue views, which are created for you automatically
- How to work with dates and times stored in the database as numbers
- How to find the size of a field

## <span id="page-19-0"></span>**Using SQL\*Plus**

If you have an Oracle license, you can use SQL\*Plus to send SQL select and describe statements to Oracle.

### <span id="page-19-1"></span>**Logging On**

To log onto SQL\*Plus:

- **1** Log on to the appropriate server.
- **2** Enter:

#### **sqlplus**

**3** Enter the username:

#### **f\_operator**

The f\_operator username has read-only privileges.

**4** Enter the password:

#### **f\_operator**

You see this prompt:

SQL>

You can now enter SQL\*Plus commands.

#### <span id="page-20-0"></span>**Changing the Password**

To change the f\_operator password:

- **1** Log onto SQL\*Plus.
- **2** Enter this command, substituting the new password for <password>:

#### **alter user f\_operator identified by <password>;**

#### <span id="page-20-1"></span>**Listing Tables**

A set of standard FileNet tables always exists in the index database. Table names beginning with WQM are WorkFlo queues. See **[Chapter](#page-72-1)  [5, "Table Descriptions," on page 73](#page-72-1)**. To list the names of all FileNetcreated tables in an index database, enter this SQL command on the Index server:

select owner, table name from all tables where owner='F\_SW' **or owner='F\_SQI';**

This statement produces a list similar to the following (on a WorkFlo Queue server, this statement lists only WorkFlo queues):

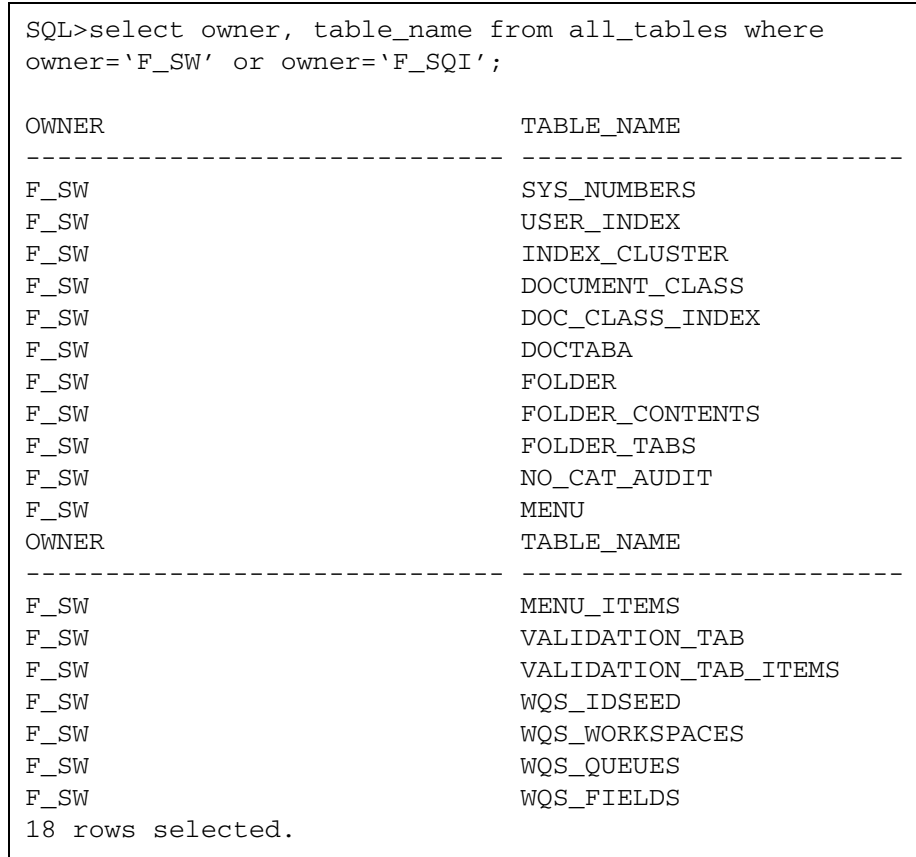

All tables are owned by F\_SW. To list the tables in the index database, enter this SQL command:

#### **select owner, table\_name from all\_tables where owner='F\_ SW';**

#### <span id="page-22-0"></span>**Listing the Columns of a Table**

Users logged in as f\_operator or f\_cso could list the FileNet tables explicitly. Users logged in as f\_maint can use sys.dbc\_tab\_columns.

To list a table's columns, enter an SQL select statement.

#### **select column\_name from all\_tab\_columns where table\_name='<table>';**

Replace <table> with the table name using uppercase letters.

When you use a select statement to list the columns of the doctaba table, you see something like this:

SQL>select column name from all tab columns where table name='DOCTABA'; COLUMN\_NAME ------------------------------ A32 F\_DOCNUMBER F\_DOCCLASSNUMBER F\_ENTRYDATE F\_LASTACCESS F\_ANNOTATIONFLAG F\_ARCHIVEDATE F\_PURGEDATE F\_DELETEDATE F\_RETENTBASE F\_RETENTDISP COLUMN\_NAME ------------------------------ F\_RETENTOFFSET F\_PAGES F\_SECURITYSPEC F\_ACCESSRIGHTS F\_DOCTYPE F\_STATUS A31 18 rows selected.

> If you have an Oracle license, you can list the columns of a table with an SQL describe statement in this format:

describe <table name>

Replace <table name> with the name of the desired table. For example, to list information for doctaba, enter this statement:

#### **describe DOCTABA**

This describe statement lists the name of each column in the table, whether the column requires a value (not null), and the column type.

For example:

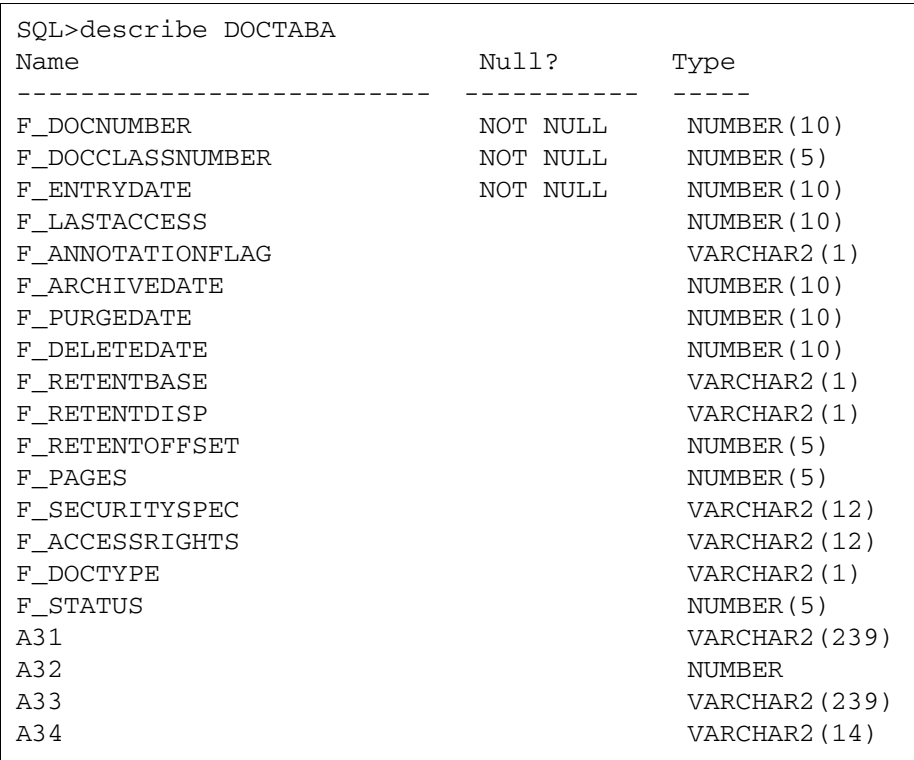

#### <span id="page-25-0"></span>**Viewing User Index Names**

In doctaba, the user-defined indexes are named A31, A32, and so on. To view numbered column names as the actual index names, enter:

#### select f\_columnname, f\_indexname from user\_index;

This statement produces a list similar to the one shown below. It maps the doctaba column names A31, A32, and so on, to the user-defined index names stored in the user index table.

```
SQL>select f columnname, f indexname from user index;
F_COL F_INDEXNAME
                   ----- ------------------
       F_DOCNUMBER
       F_DOCCLASSNUMBER
       F_ARCHIVEDATE
       F_PURGEDATE
       F_DELETEDATE
       F_ENTRYDATE
       F_LASTACCESS
       F_RETENTOFFSET
       F_PAGES
       F_DOCTYPE
       F_RETENTBASE
F_COL F_INDEXNAME
----- ------------------
     F_RETENTDISP
      F_ACCESSRIGHTS
a31 test1
a32 test2
15 rows selected.
```
# <span id="page-26-0"></span>**Managing WorkFlo Queues**

A WQS tool table report gives you the names of the workspaces and queues on the server, including the server ID and table ID that relate to the queue name. The name format is **WQMsssQnnnnnn**, where **sss** is the server ID and **nnnnnn** is the table ID. For example, the table name of the Charlotte queue in the report below is **WQM001Q001011**.

For queues created under IMS version 3.0.3 or earlier, the name format is **WQM1nnnnn**, where **nnnnn** is the table ID listed in the report. A queue's name does not change. For example, the ApplDistQ in the report below was created under version 3.0.3, so its table name is **WQM101001**.

To enter the WQS tool utility for managing WorkFlo queues, enter the following command at the operating system prompt:

#### **WQS\_tool**

To list the workspaces, queue names, and table IDs, enter:

#### **table \* \***

This displays a report:

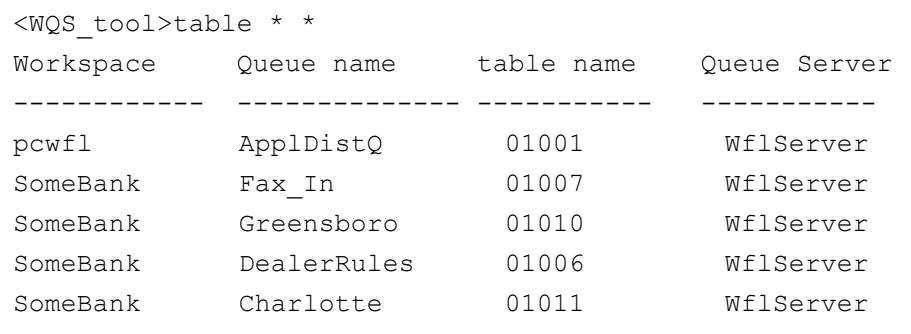

**Note** Enter workspace and queue names instead of **\* \*** to see reports on specific tables. For example, to see a report on the table in the Charlotte queue, enter:

#### **table SomeBank WQM001Q001011**

#### <span id="page-27-0"></span>**Mapping Queue Column Names to Field Names**

The user-defined column names in a WorkFlo queue table are UF000, UF001, UF002, and so on.

In addition to the queue column names, you need to know:

- The queue field names
- How to map the queue field names to the names you need to enter in an SQL select statement

To map the queue field names to column names, see the table **["Con](#page-102-1)[tents of wqs\\_fields" on page 103](#page-102-1)**.

To identify the queue field names, use the WQS\_tool DESCQUE command in this format:

DESCQUE <workspace> <queue name>

For example, to display the queue field names and the corresponding database column names for the Dist1 queue in the workspace called workQs, enter:

#### **DESCQUE workQs Dist1**

This displays a report similar to the following:

```
<WQS_tool>DESCQUE workQs Dist1
Queue:workQs/Dist1 Server: WflServer:corona:FileNet 
Table id:01028
    Field DB Column Indexed? Unique?
 -------------- --------- -------- -------
DocumentID UF000
name UF001
```
#### <span id="page-28-0"></span>**Saving WQS\_tool Commands and Output to a File**

Use these statements in WQS\_tool to save both your commands and output to a file:

outputfile <filename> output on

For example, enter:

#### **outputfile /tmp/WQ\_info**

**output on**

**table \* \***

This command creates the file /tmp/WQ\_info containing the table statement and the output of the table statement. All subsequent statements and output are appended to the output file until you enter this command to stop:

#### **output off**

# <span id="page-29-0"></span>**Viewing Tables with spacerpt**

By default, the **spacerpt** tool reports on all FileNet tables in the RDBMS database.

By using the –u option with a username, you can restrict the tables that display.

To see all tables, enter:

**spacerpt –u f\_swr**

## <span id="page-29-1"></span>**Creating Views**

Use **dclview** to create a view for each document class and a general view of all columns in doctaba. Creating a view consumes very little disk space.

The name of a document class view is  $F_{\alpha}$  < document class names, and the name of the general view is F\_DOCTABA. A document class view contains all the FileNet columns and the user columns for the particular document class.

These views translate column names to index names, integer dates to actual dates, and so on. In other words, dclview produces a userfriendly view of the database. You can query on a view using an SQL select statement like you can for any other table.

The syntax for the dclview command is:

dclview [–c] [–g] [–a]<docclass1name> [<docclass2 docclass3 ...>]

The following table describes the options you can use with the dclview command.

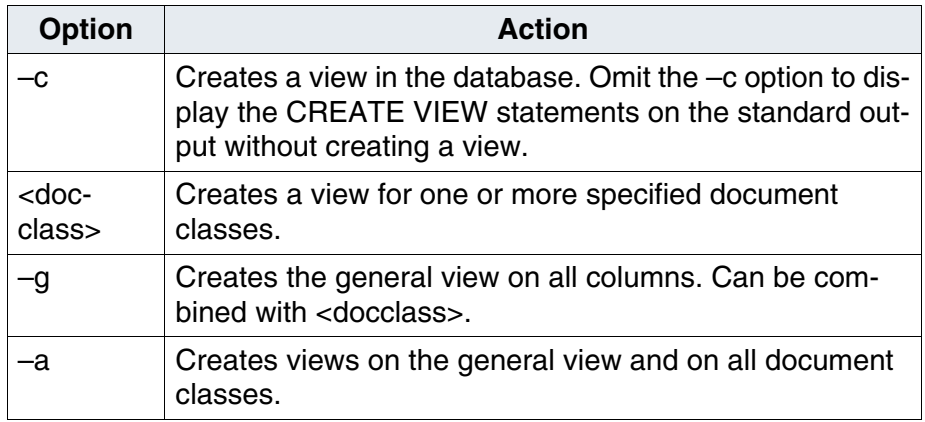

The dclview program creates public synonyms for each view. The columns of a view are different from the equivalent columns in doctaba in the following ways:

- F\_DOCCLASSNUMBER is replaced by F\_DOCCLASSNAME
- All date columns, which are integers in doctaba, are converted to actual dates and displayed using the default format DD-MON-YYYY
- F\_DOCTYPE displays Image, Text, Form, Mixed, or Other instead of a numeric value
- F\_RETENTBASE displays as Closing or Entry instead of a numeric value
- F\_RETENTDISP displays as Delete or Archive instead of a numeric value
- F\_PAGES displays as 1 instead of NULL for single page documents
- F\_ACCESSRIGHTS automatically displays as hexadecimal bytes

User column names are distinguished by case. As a result, whenever you use any column names with lowercase letters, you must surround those letters with double quotes (for example, "abc").

You can list a view in the same way that you list a table. The described method lists views you created using dclview and views created for you by the FileNet software. To list views, use this select statement:

#### **select owner, view\_name from all\_views where owner='F\_SW';**

# <span id="page-32-0"></span>**Creating WorkFlo Queue Tables and Views**

Creating a new WorkFlo queue creates both a table and a view on the table. On an existing WorkFlo queue, the software creates the view when a user opens the queue. The name of such a view is:

<workspace>.<queue>

Use the view to refer to a queue table without using the queue ID*.*

A view on a WorkFlo queue:

- Translates F\_PRITIME to two fields, F\_PRIORITY and F\_ENTRYTIME
- Translates dates from integers to actual dates using the Oracle default date format DD-MON-YYYY
- **Note** F\_ENTRYTIME, which is not translated, is the number of seconds from midnight on January 1, 1970.

# <span id="page-33-0"></span>**Determining Maximum String Lengths**

String lengths can be helpful in planning the layout of a report. To determine the maximum length of all string fields in doctaba, use this select statement:

#### **select F\_INDEXNAME, F\_MAXIXSIZE from USER\_INDEX where F\_INDEXTYPE='2';**

Example output:

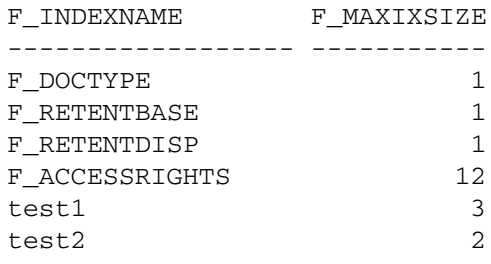

6 rows selected.

To determine the maximum length of a particular string field in doctaba, use this select statement:

#### select F\_MAXIXSIZE from USER\_INDEX where F\_INDEX-**NAME='<name>';**

Replace <name> with the case-sensitive index name. For index types other than string, F\_MAXIXSIZE is always 0, indicating that no maximum exists.

### <span id="page-34-0"></span>**Working with Dates**

FileNet software stores a date as an integer. A date is the number of days from the fixed date January 1, 1970. For example, January 4, 1970 is stored as the value 3.

As explained below, you can use dclview to create a view that translates integer dates to actual dates for document records. To query on folder dates or WorkFlo queue dates, however, you need to translate an integer date to an actual date using the **to\_date** function as shown in the examples below. Optionally, you can change the output date format using the **to\_char** function as well. See the *SQL Language Reference Manual* for more information on dates and functions.

#### <span id="page-34-1"></span>**Translating an Integer Date to a Date**

In this example, the to date function translates the document entry date into the default Oracle date format.

#### **select F\_DOCNUMBER, to\_char(to\_date('1/1/1970','mm/dd/ yyyy') +F\_ENTRYDATE, 'DD/MM/YYYY') "date" from DOC-TABA;**

The output looks like this:

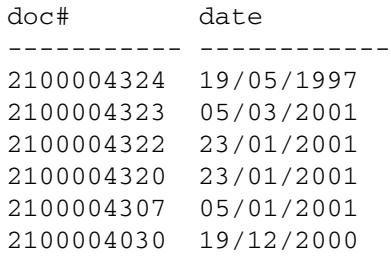

#### <span id="page-35-0"></span>**Changing the Date Format**

This example produces the same list as the previous example but uses the to\_char function to change the output date format and renames the date expression column.

#### **select F\_DOCNUMBER "doc#",to\_char(to\_date('1/1/1970','mm/ dd/yyyy')+F\_ENTRYDATE,'fmMonth ddth,YyyY') "date" from DOCTABA;**

The output:

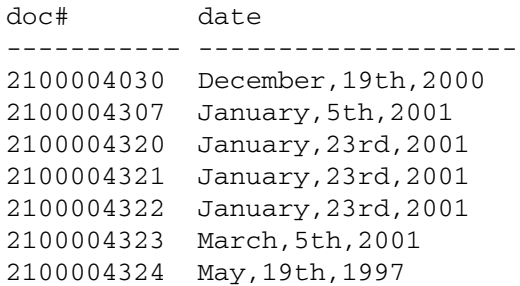
# **Selecting Documents Based on Dates**

This SQL statement selects documents based on dates. Subtracting the fixed date (0) from the desired date (an integer) yields a number of days that matches the data in the database.

**select F\_DOCNUMBER, F\_ENTRYDATE, to\_char(to\_date('1/1/ 1970','mm/dd/yyyy')+f\_entrydate) from DOCTABA where to\_ char(to\_date('1/1/1970','mm/dd/yyyy')+F\_ENTRYDATE =('05- JAN-01');**

The output:

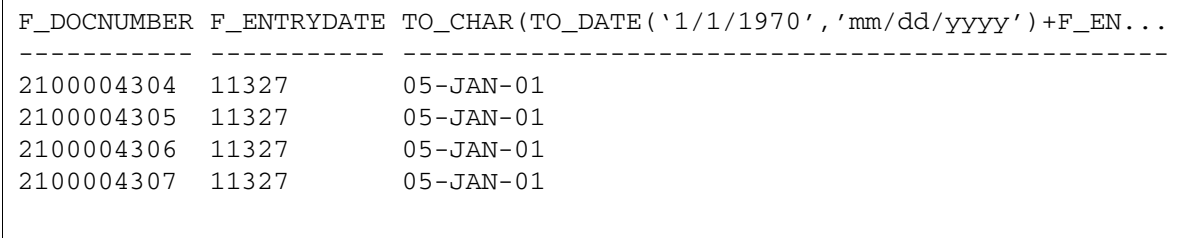

**3**

# **3Working with Microsoft SQL Server**

This chapter explains:

- How to use isgl statements and WQS tool to find the index table and column names for use in queries (We assume that you know isql.)
- How to save WQS tool output to a file
- How to use dclview to create views, which give you a more userfriendly view of document index values
- How to use WorkFlo queue views, which are created for you automatically
- How to find the size of a field

# **Using isql**

If you use Microsoft SQL Server, you can send isql statements to your RDBMS. Enter isql statements, which are case sensitive, exactly as shown in the examples.

# **Starting Microsoft ISQL\_w**

To use isql, choose ISQL\_w from the Microsoft SQL Server program group. Enter your name and password in the dialog that appears.

You can now enter isql commands in the Query window. All isql commands must be followed by a **go** command. After you enter a command, click the execute button in the toolbar.

## **Changing the Password**

To change the f\_operator password, enter this series of commands:

```
sp_password "<oldpassword>","<newpassword>"
```
**go**

## **Listing Tables**

A set of standard FileNet tables always exists in the index database. Table names beginning with wqm are WorkFlo queues. See **[Chapter](#page-72-0)  [5, "Table Descriptions," on page 73](#page-72-0)**.

To list the names of all FileNet-created tables in the index database, enter this series of commands on the Index server:

**use fnsys**

#### **go**

select user name(uid), name from sysobjects where type='U' **and (uid=user\_id('f\_sw') or uid=user\_id('f\_sqi'))**

**go**

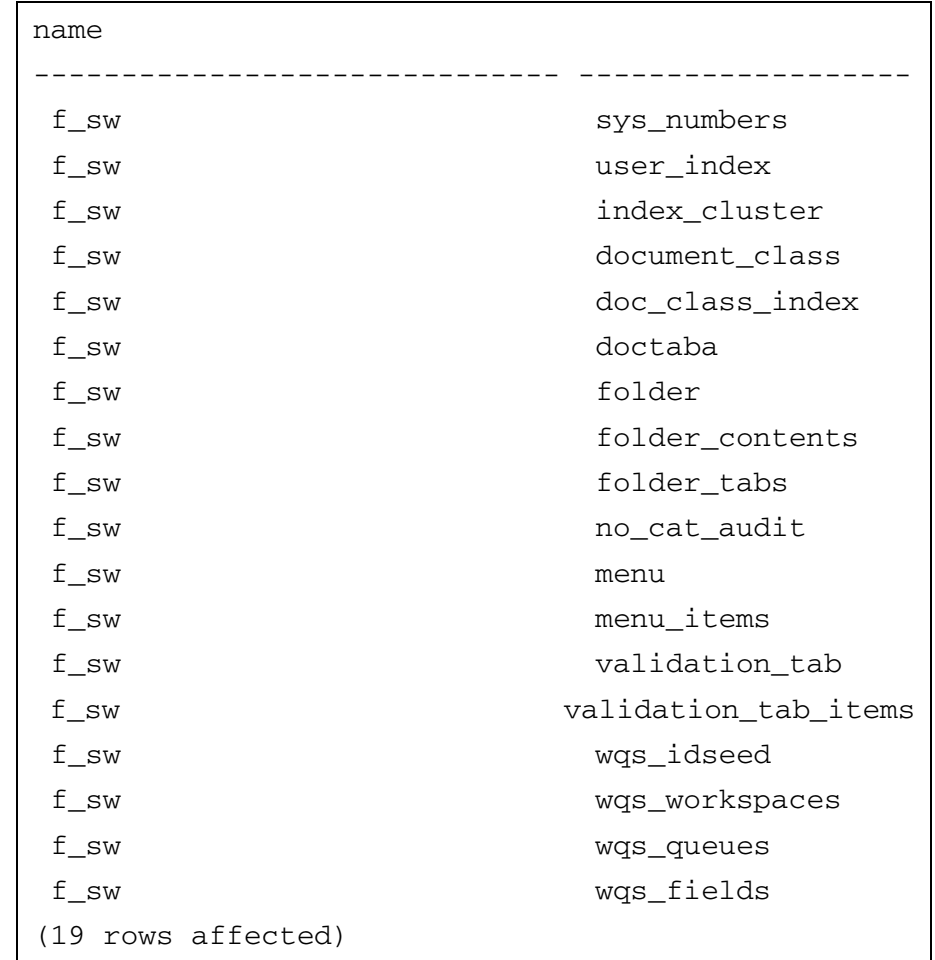

This select statement produces a list similar to the following (on a WorkFlo Queue server, this statement lists only WorkFlo queues):

# **Listing the Columns of a Table**

Users logged in as f\_operator or f\_cso could explicitly list the FileNet tables. Users logged in as f\_maint can use sys.dbc\_tab\_columns. To list a table's columns, enter an isql select statement:

## **select name from syscolumns where id=object\_id('<table>')**

Replace <table> with the table name using lowercase letters. When you use a select statement to list the columns of the doctaba table, you see something like the following:

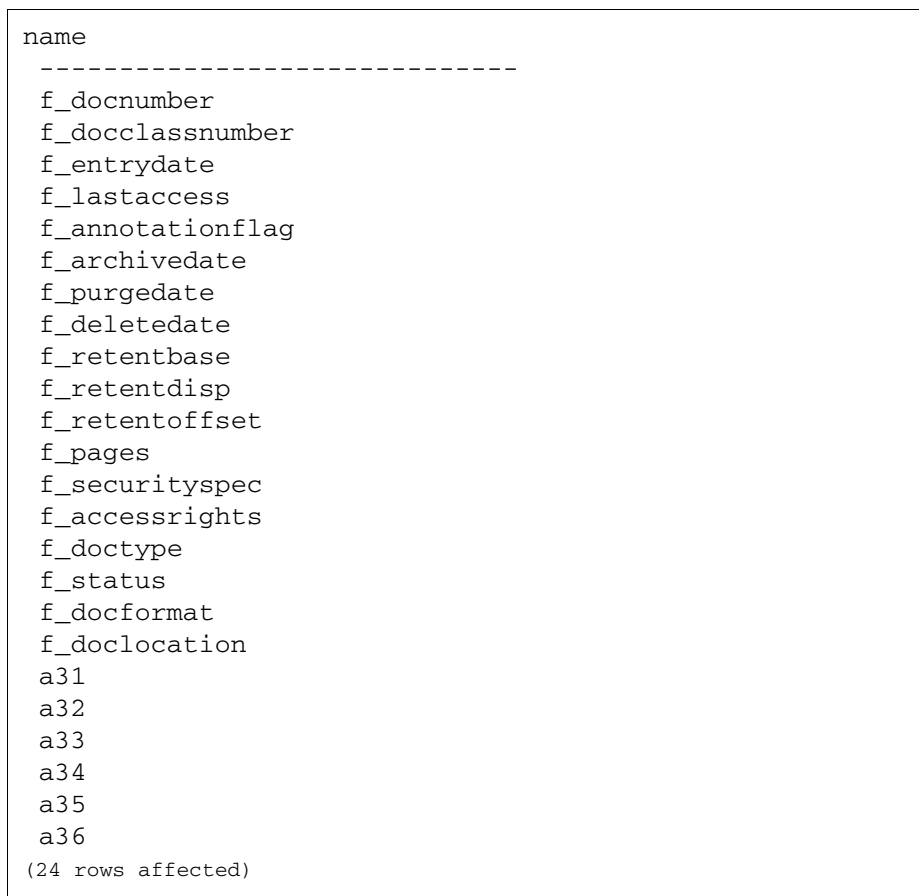

If you use Microsoft SQL Server, you can list the columns of a table with an isql statement in this format:

sp\_help '<table>'

Replace <table> with the name of the desired table. For example, to list information for doctaba, enter this series of commands:

## **sp\_help 'f\_sw.doctaba'**

#### **go**

The detailed output lists the name of each column in the table, whether the column requires a value (not null), and the column type.

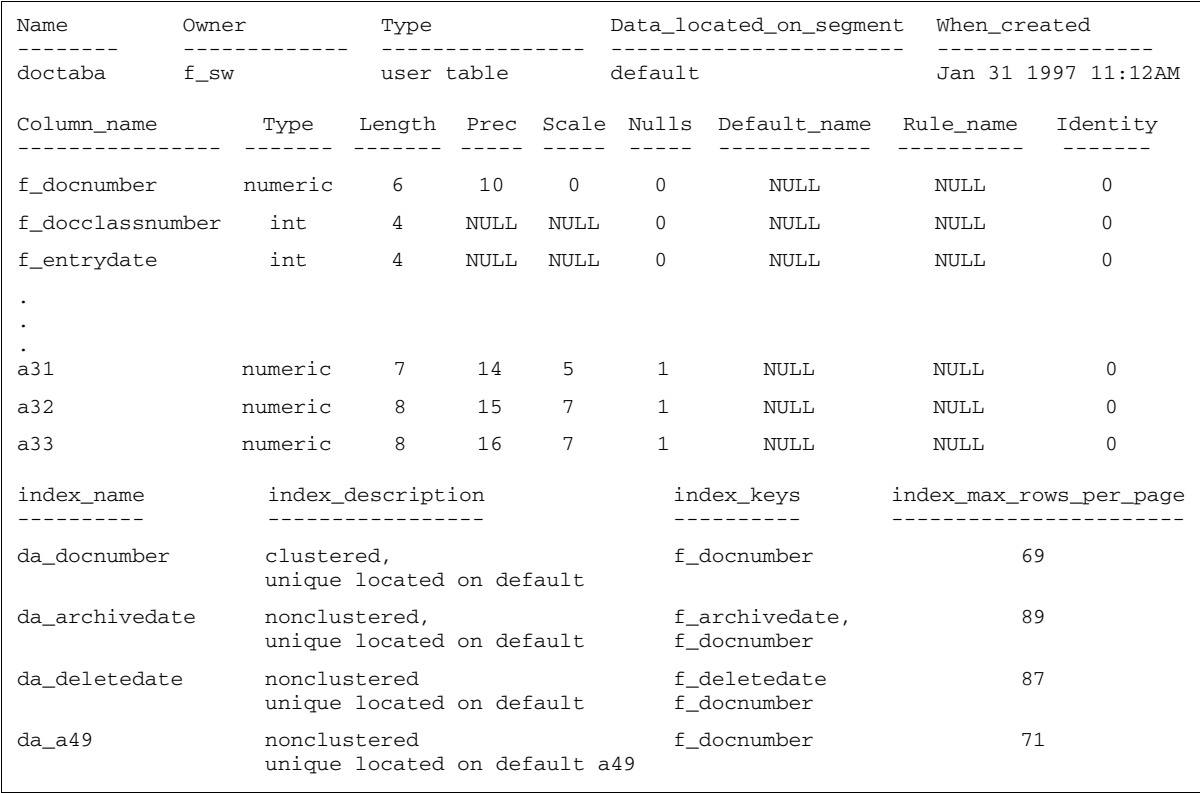

# **Viewing User Index Names**

In doctaba, the user-defined indexes are named a31, a32, and so on. To view numbered column names as the actual index names, enter:

## **select f\_columnname, f\_indexname from f\_sw.user\_index**

#### **go**

This select statement, which produces a list similar to the one shown below, maps the doctaba column names a41, a42, and so on, to the user-defined index names stored in the user index table.

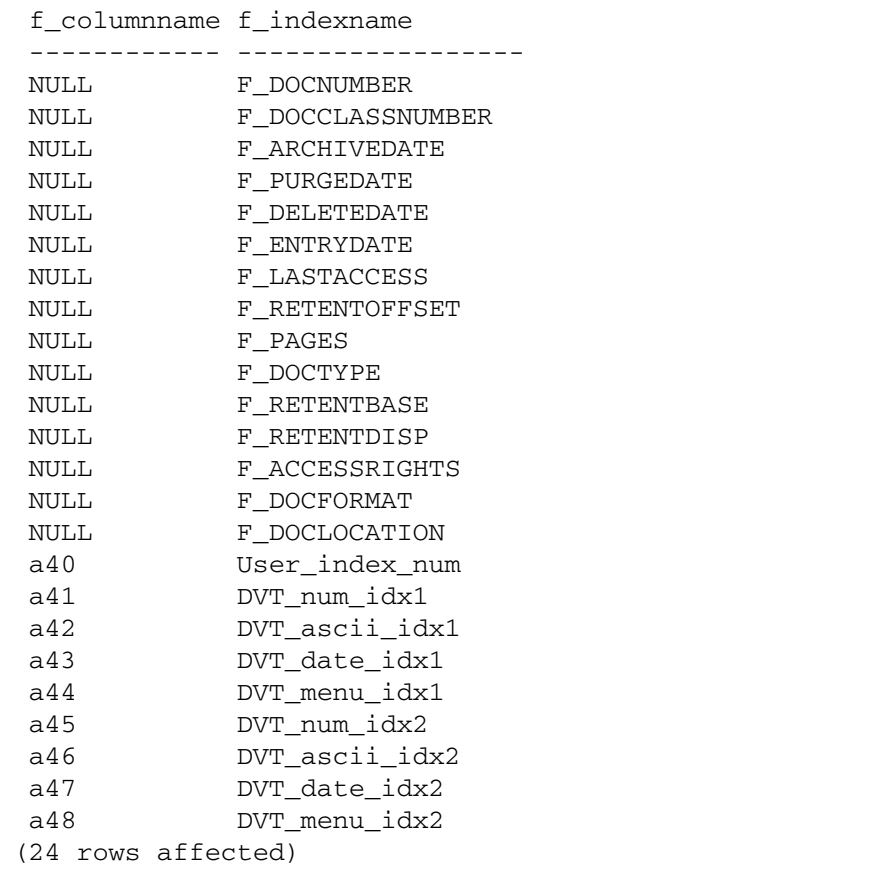

# **Managing WorkFlo Queues**

A WQS\_tool table report gives you the names of the workspaces and queues on the server, including the server ID and table ID that relate to the queue name. The name format is **wqmsssqnnnnnn**, where **sss** is the server ID and **nnnnnn** is the table ID. For example, the table name of the Charlotte queue in the report below is **wqm001q001011**.

To enter the WQS tool utility for managing WorkFlo queues, enter the following command at the operating system prompt:

## **WQS\_tool**

To list the workspaces, queue names, and table IDs, enter:

#### **table \* \***

This displays a report:

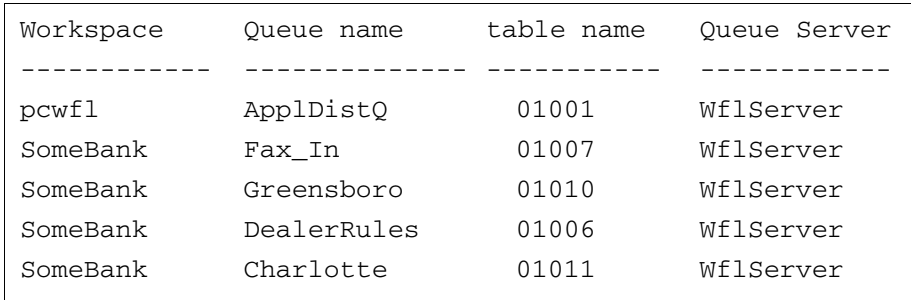

**Note** Enter workspace and queue names instead of **\* \*** to see reports on specific tables. For example, to see a report on the table in the Charlotte queue, enter:

## **table SomeBank wqm001q001011**

# **Mapping Queue Column Names to Field Names**

The user-defined column names in a WorkFlo queue table are uf000, uf001, uf002, and so on. In addition to the queue column names, you need to know:

- the queue field names
- how to map the queue field names to the names you need to enter in an isql statement

To map the queue field names to column names, see **["Contents of](#page-102-0)  [wqs\\_fields" on page 103](#page-102-0)**.

To identify the queue field names, use the WQS\_tool DESCQUE command in this format:

DESCQUE <workspace> <queue name>

For example, to display the queue field names and the corresponding database column names for the Dist1 queue in the workspace called workQs, enter:

## **DESCQUE workQs Dist1**

This displays a report similar to the following:

```
Queue:workQs/Dist1 Server: WflServer:corona:FileNet 
Table id: 01028
   Field DB Column Indexed? Unique?
 -------------- --------- -------- -------
DocumentID UF000
name UF001
```
# **Saving WQS\_tool Commands and Output to a File**

Use these statements in WQS tool to save both your commands and output to a file:

outputfile <filename> output on

For example, enter:

**outputfile /tmp/WQ\_info**

**output on**

**table \* \***

This command creates the file /tmp/WQ\_info containing the table statement and the output of the table statement. All subsequent statements and output are appended to the output file until you enter this command to stop:

## **output off**

# **Viewing Tables with spacerpt**

By default, the **spacerpt** tool reports on all FileNet tables in the RDBMS database. To see the tables in the user-defined (fnusr) database (Microsoft SQL Server only), enter:

## **spacerpt –d fnuser**

**Note** Before you can use spacerpt, you must set the F\_MAINT\_PW environment variable to the password previously set in the set f maint pw script.

# **Creating Views**

Use **dclview** to create a view for each document class and a general view of all columns in doctaba. Creating a view consumes very little disk space.

The name of a document class view is f <document class name>, and the name of the general view is f\_doctaba. A document class view contains all the FileNet columns and the user columns for the particular document class.

These views translate column names to index names, integer dates to actual dates, and so on. In other words, dclview produces a userfriendly view of the database. You can query on a view using an isql statement like you can for any other table.

The syntax for the dclview command is:

dclview [–c] [–g] [–a]<docclass1name> [<docclass2 docclass3 ...>]

The following table describes the options you can use with the dclview command.

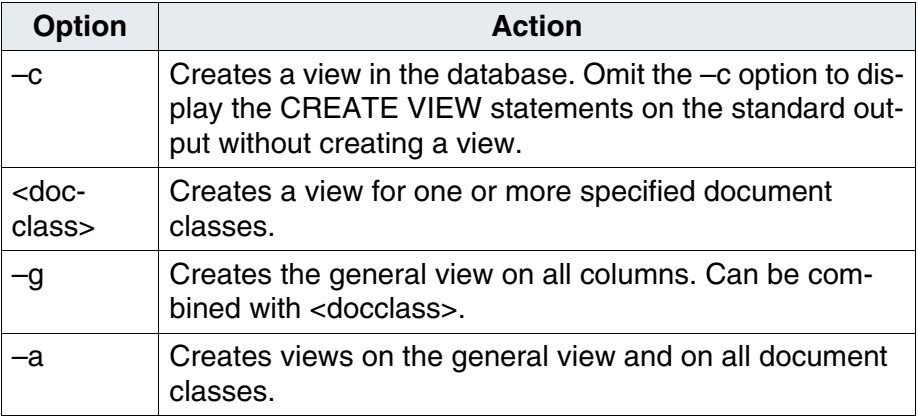

The columns of a view are different from the equivalent columns in doctaba in the following ways:

- f\_docclassnumber is replaced by f\_docclassname.
- f pages displays as 1 instead of null for single page documents.

The views are created with case-sensitive column names, because user column names are distinguished by case.

You can list a view in the same way that you list a table. The described method lists views you created using dclview and views created for you by the FileNet software.

To list views, enter the following series of commands:

**use fnsys**

**go**

**select user\_name(uid), name from sysobjects where type='v' and uid=user\_id('f\_sw')**

**go**

# **Creating WorkFlo Queue Tables and Views**

Creating a new WorkFlo queue creates both a table and a view on the table. On an existing WorkFlo queue, the software creates the view when a user opens the queue.

The name of such a view is:

<workspace>.<queue>

Use the view to refer to a queue table without using the queue ID*.*

A view on a WorkFlo queue translates f\_pritime to two fields, f\_priority and f\_entrytime.

# **Determining Maximum String Lengths**

String lengths can be helpful in planning the layout of a report. To determine the maximum length of all string fields in doctaba, use this isql select statement:

## **select f\_indexname, f\_maxixsize from f\_sw.user\_index where f\_indextype='2'**

**go**

Example output:

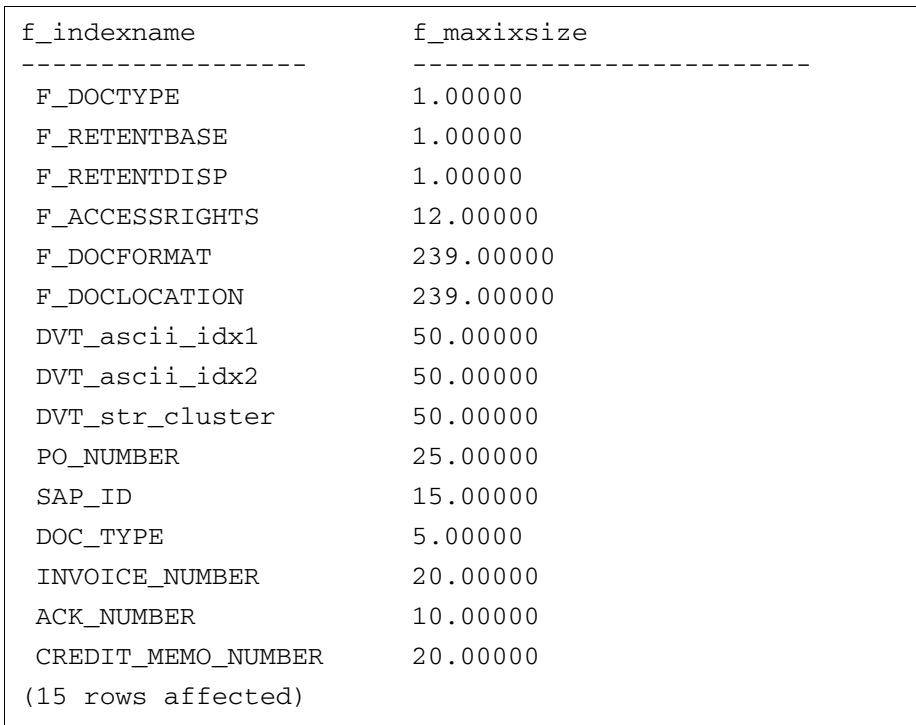

To determine the maximum length of a particular string field in doctaba, use this isql select statement:

**select f\_maxixsize from user\_index where f\_indexname='<name>'**

**go**

Replace <name> with the case sensitive index name.

For index types other than string, f\_maxixsize is always 0, indicating that no maximum exists.

# **4 4Working with DB2**

This chapter explains:

- How to use access DB2, logon to the database instance, and work with the tables
- How to manage WorkFlo Queues
- How to create views
- How to determine string lengths
- How to work with dates

# **Using DB2**

Depending upon the server platform you complete one of the following steps to access DB2:

- On UNIX, enter db2 at the command line to start the DB2 Command Line Processor.
- On Windows Server, select the program IBM DB2, then select Command Line Tools, then select Command Line Center or Comment Line Processor.

# **Logon to the Database Instance**

Once you are in the Command Line processor, enter the following:

#### **connect to <database instance name> user f\_sw using f\_sw**

You will then see a display similar to the following::

```
db2 => connect to indexdb user f sw using f sw
  Database Connection Information
Database Server = DB2/AIX64 \t8.1.0SOL authorization ID = F SW
 Local database alias = INDEXDB
```
# **Listing Tables**

A set of standard FileNet tables always exists in the index database. Table names beginning with wqm are WorkFlo queues. See **[Chapter](#page-72-0)  [5, "Table Descriptions," on page 73](#page-72-0)**.

**Note** The tables in this section are owned by F\_SW.

To list the names of all FileNet-created tables in the index database, enter the following :

#### **list tables**

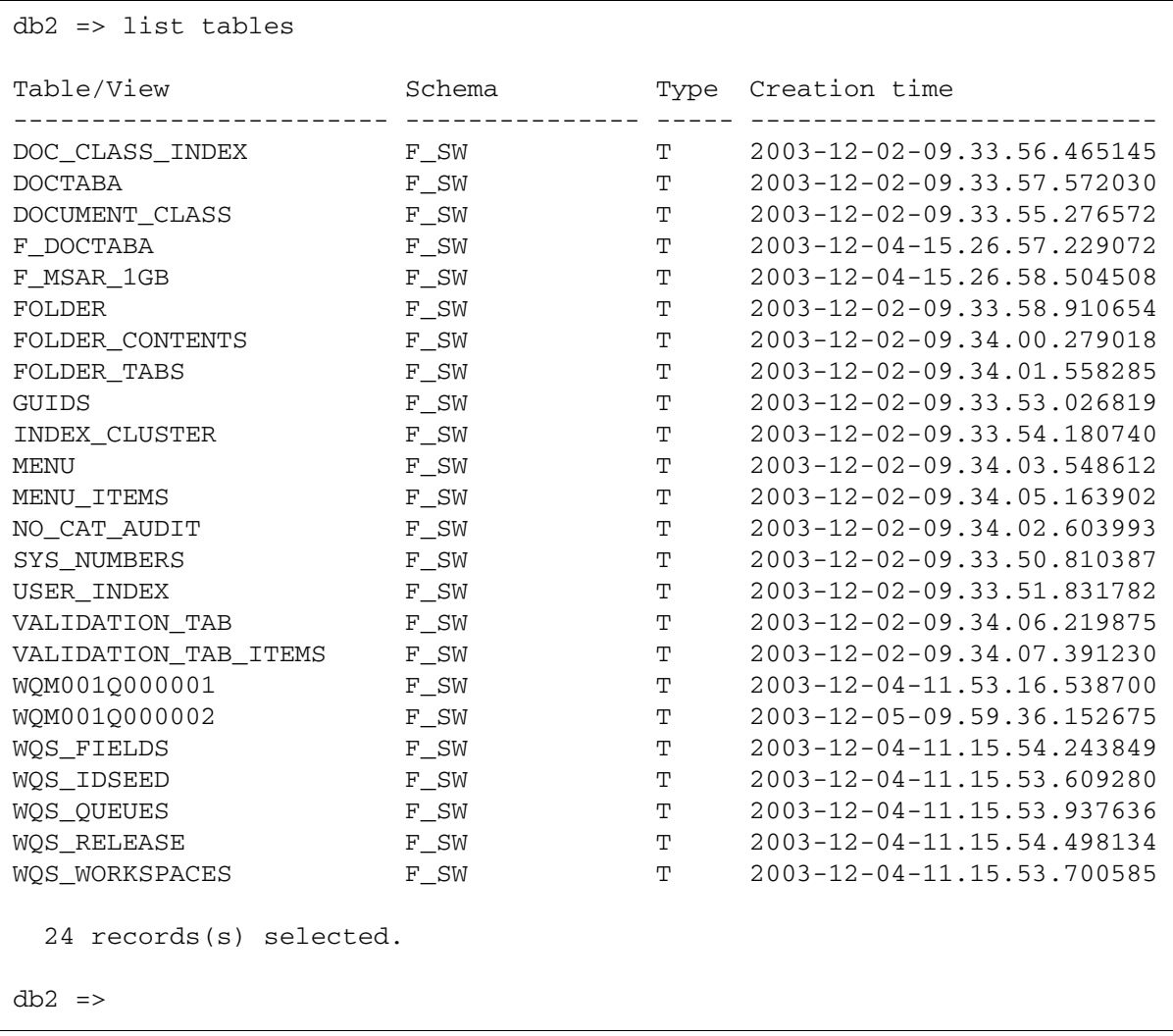

This select statement produces a list similar to the following:

Note: The "T" under Type means table, "V" means view.

You can also list all of the tables that belong to F\_SW by entering the following:

**select table\_name, table\_type from sysibm where table\_ schema = 'F\_SW'**

This select statement produces a list similar to the following:

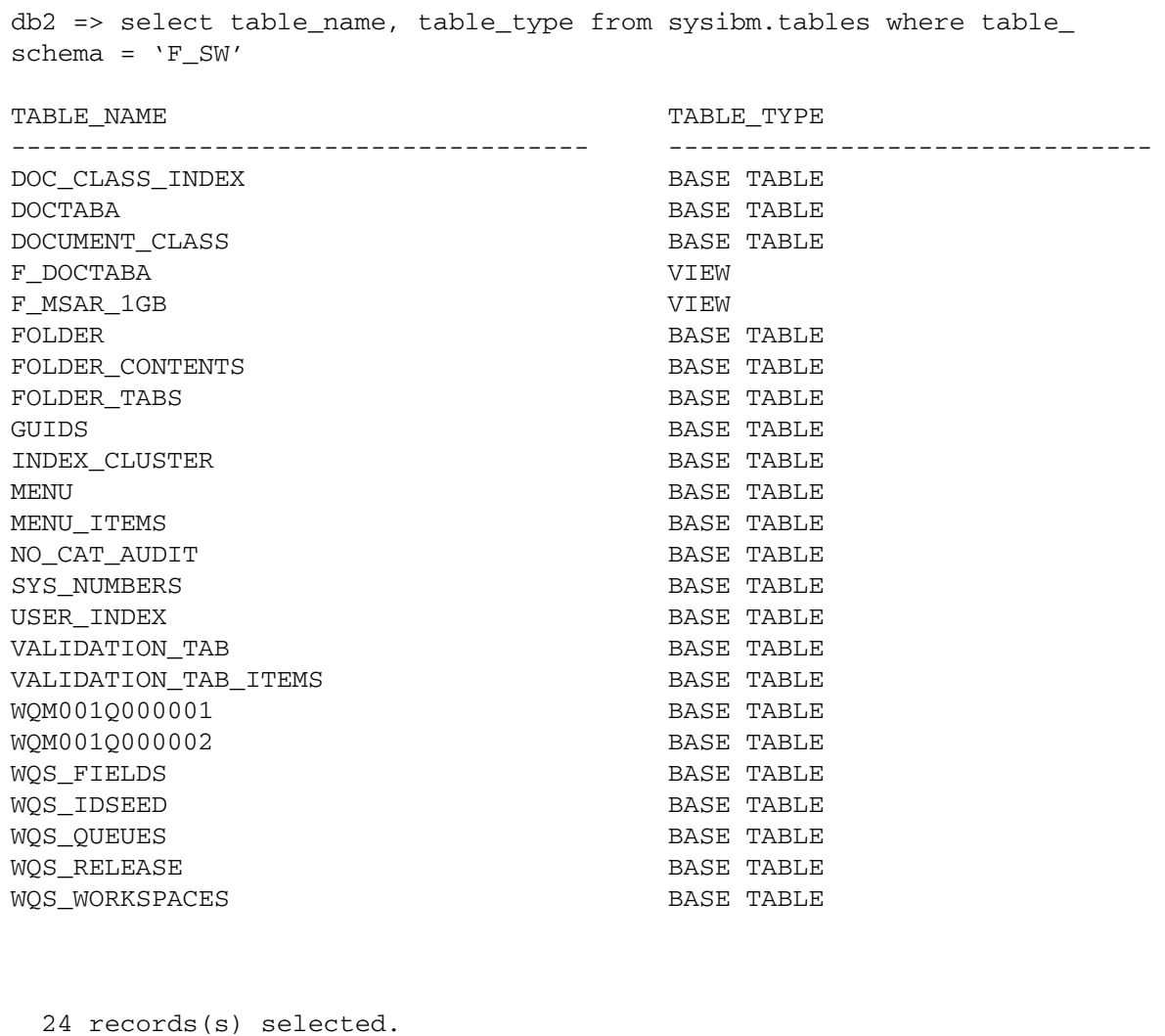

# **Listing the Columns of a Table**

The following command lists all column definitions of a table:

## **describe table <tablename>**

Replace <tablename> with the table name using lowercase letters. When you use a describe statement to list the columns of the doctaba table, you see something like the following:

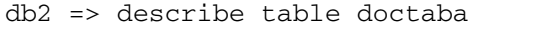

:

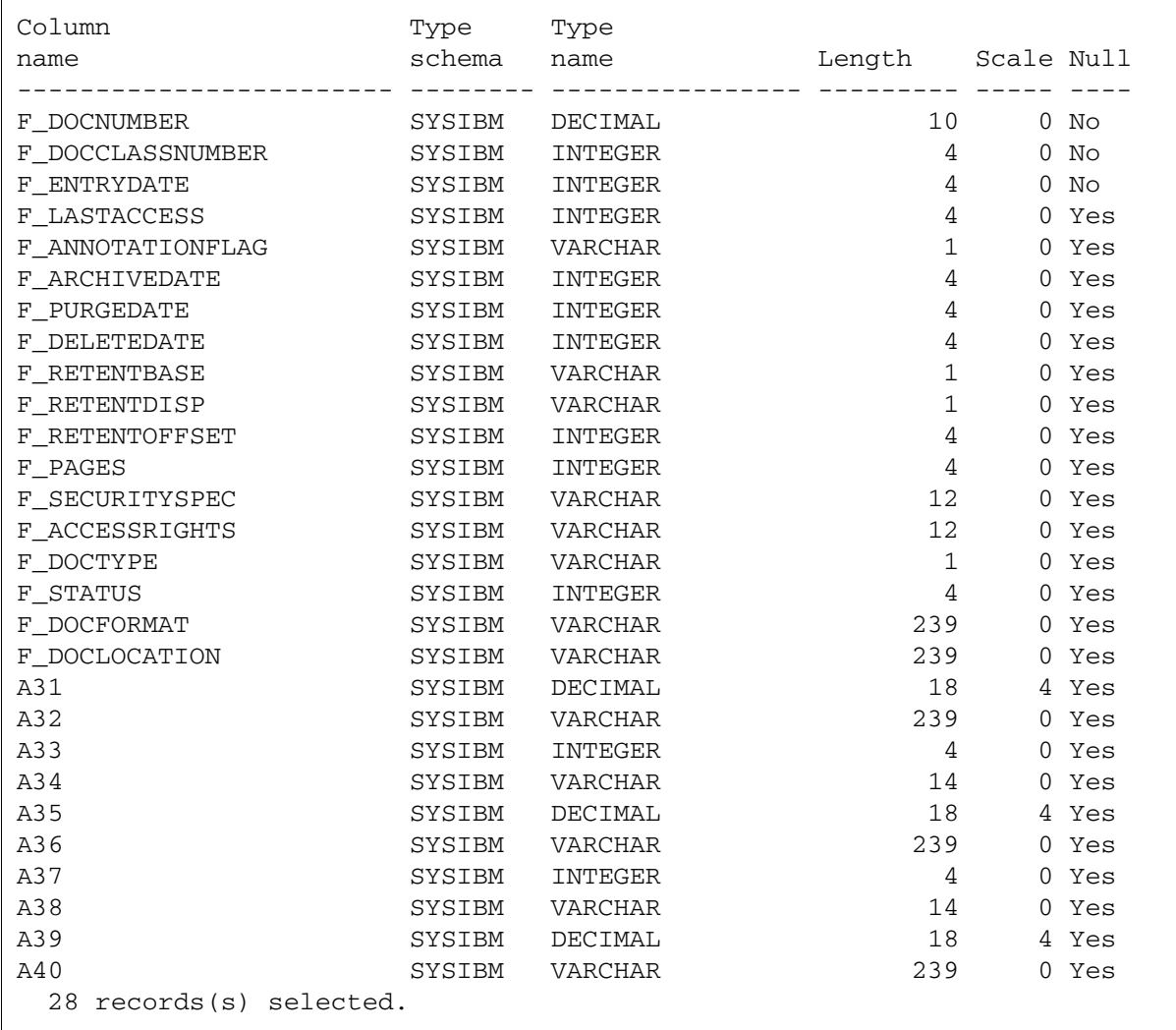

You can also list the column names of a table by entering the following select statement:

## **select column\_name from sysibm.columns where table\_name = 'DOCTABA'**

This select statement produces a list similar to the following:

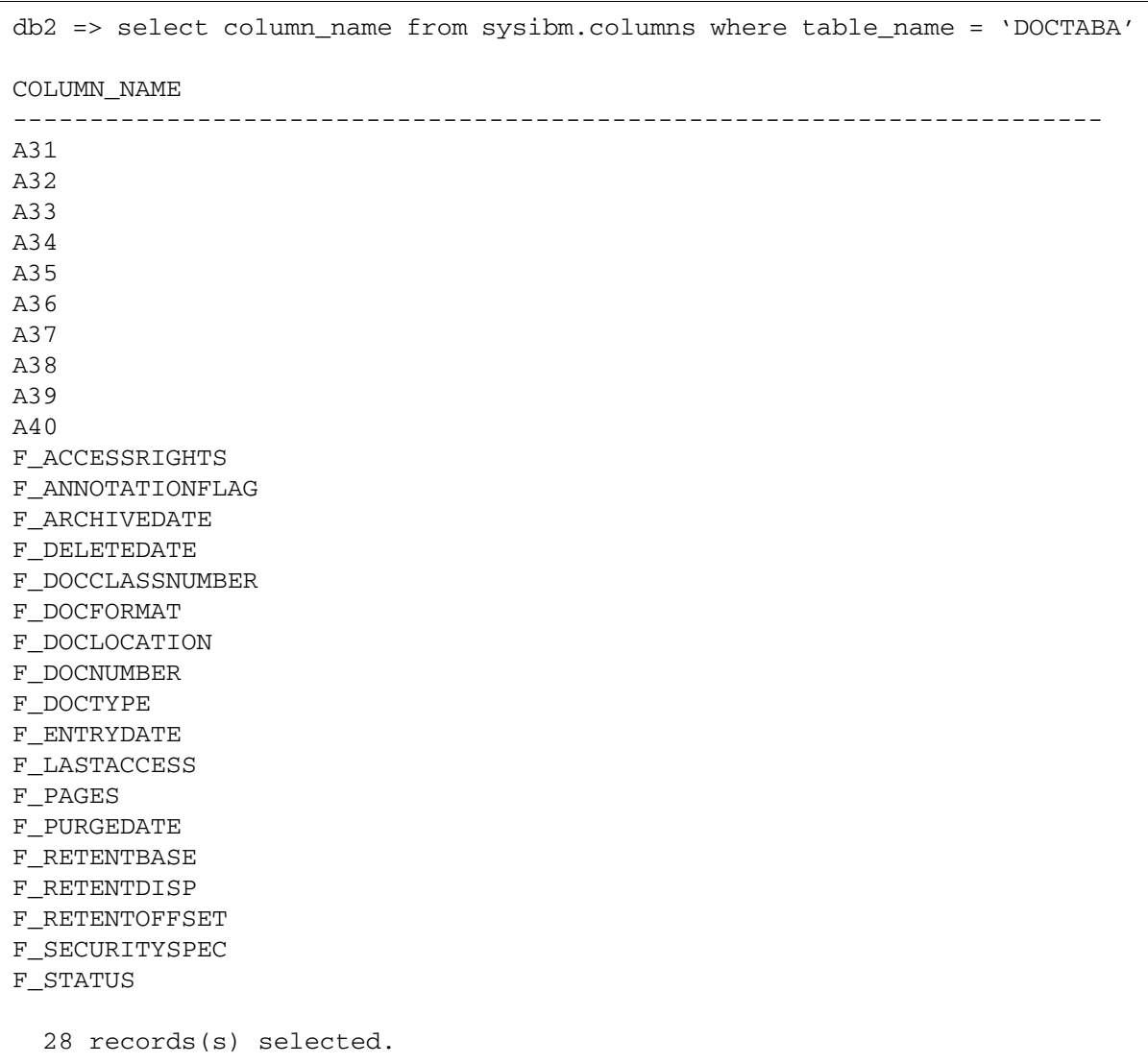

# **Viewing User Index Names**

In doctaba, the user-defined indexes are named A31, A32, and so on. To view numbered column names as the actual index names, enter the following:

## **select f\_columnname, f\_indexname from user\_index**

This statement produces a list similar to the one shown below. It maps the doctaba column names A31, A32, and so on, to the user-defined index names stored in the user index table.

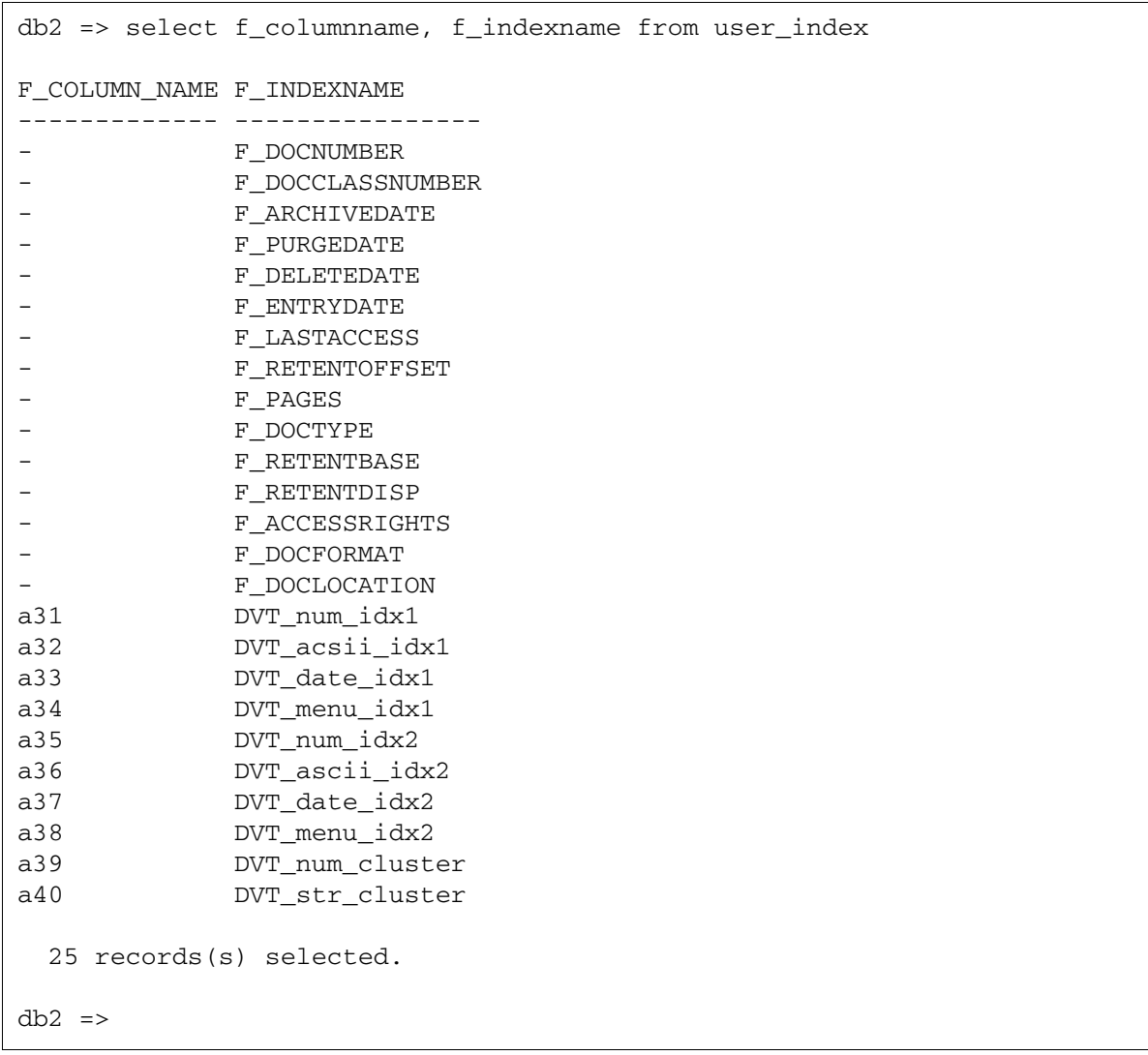

# **Managing WorkFlo Queues**

A WQS tool table report gives you the names of the workspaces and queues on the server, including the server ID and table ID that relate to the queue name. The name format is **WQMsssQnnnnnn**, where **sss** is the server ID and **nnnnnn** is the table ID. For example, the table name of the Charlotte queue in the report below is **WQM001Q001011**.

If this is a fresh install, all queues should have **WQMsssQnnnnnn** as the name format. If existing customers have moved from the Oracle or MSSQL database to the DB2 database, some older queues that were created under IMS 3.0.3 or earlier can have **WQM1nnnnnn** as the format, where **nnnnnn** is the table ID listed in the report.

To enter the WQS tool utility for managing WorkFlo queues, enter the following command at the operating system prompt:

## **WQS\_tool**

To list the workspaces, queue names, and table IDs, enter:

#### **table \* \***

This displays a report:

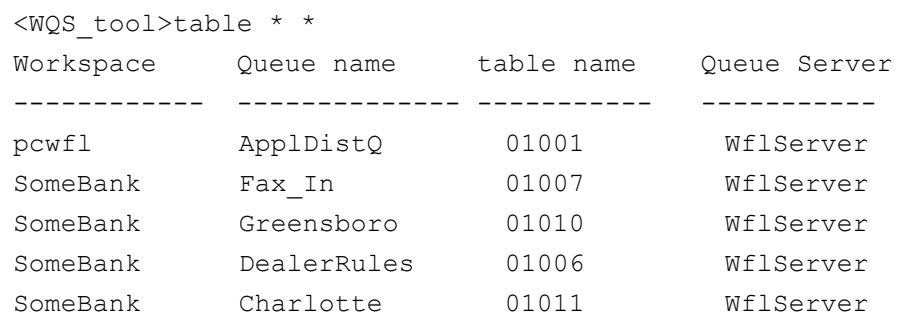

**Note** Enter workspace and queue names instead of **\* \*** to see reports on specific tables. For example, to see a report on the table in the Charlotte queue, enter:

#### **table SomeBank WQM001Q001011**

## **Mapping Queue Column Names to Field Names**

The user-defined column names in a WorkFlo queue table are UF000, UF001, UF002, and so on.

In addition to the queue column names, you need to know:

- The queue field names
- How to map the queue field names to the names you need to enter in an SQL select statement

To map the queue field names to column names, see the table **["Con](#page-102-0)[tents of wqs\\_fields" on page 103](#page-102-0)**.

To identify the queue field names, use the WQS\_tool DESCQUE command in this format:

DESCQUE <workspace> <queue name>

For example, to display the queue field names and the corresponding database column names for the Dist1 queue in the workspace called workQs, enter:

#### **DESCQUE workQs Dist1**

This displays a report similar to the following:

```
<WQS_tool>DESCQUE workQs Dist1
Queue:workQs/Dist1 Server: WflServer:corona:FileNet 
Table id:01028
    Field DB Column Indexed? Unique?
 -------------- --------- -------- -------
DocumentID UF000
name UF001
```
# **Saving WQS\_tool Commands and Output to a File**

Use these statements in WQS\_tool to save both your commands and output to a file:

outputfile <filename> output on

For example, enter:

## **outputfile /tmp/WQ\_info**

**output on**

**table \* \***

This command creates the file /tmp/WQ\_info containing the table statement and the output of the table statement. All subsequent statements and output are appended to the output file until you enter this command to stop:

## **output off**

# **Creating Views**

Use **dclview** to create a view for each document class and a general view of all columns in doctaba. Creating a view consumes very little disk space.

The name of a document class view is f <document class name>, and the name of the general view is f\_doctaba. A document class view contains all the FileNet columns and the user columns for the particular document class.

These views translate column names to index names, integer dates to actual dates, and so on. In other words, dclview produces a userfriendly view of the database. You can query on a view using an isql statement like you can for any other table.

The syntax for the dclview command is:

dclview [–c] [–g] [–a]<docclass1name> [<docclass2 docclass3 ...>]

The following table describes the options you can use with the dclview command.

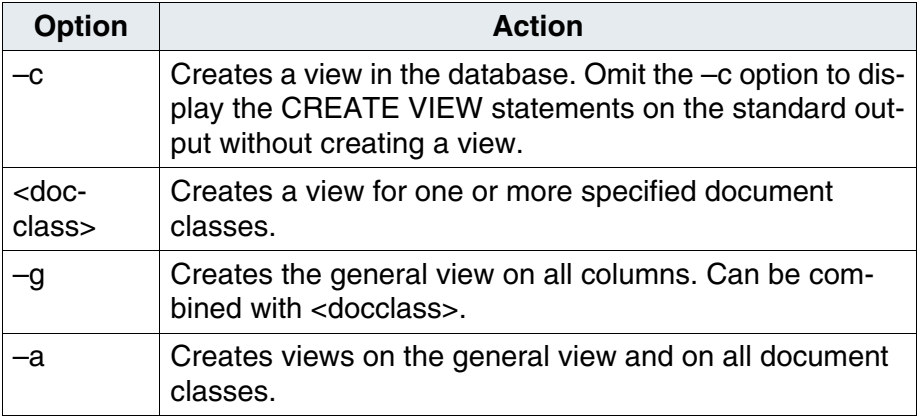

The columns of a view are different from the equivalent columns in doctaba in the following ways:

- f\_docclassnumber is replaced by f\_docclassname.
- f\_pages displays as 1 instead of null for single page documents.

The views are created with case-sensitive column names, because user column names are distinguished by case.

You can list a view in the same way that you list a table. The described method lists views you created using dclview and views created for you by the FileNet software.

To list views, enter the following series of commands:

#### **select name, qualifier from sysibm.sysviews where creator = 'F-SW'**

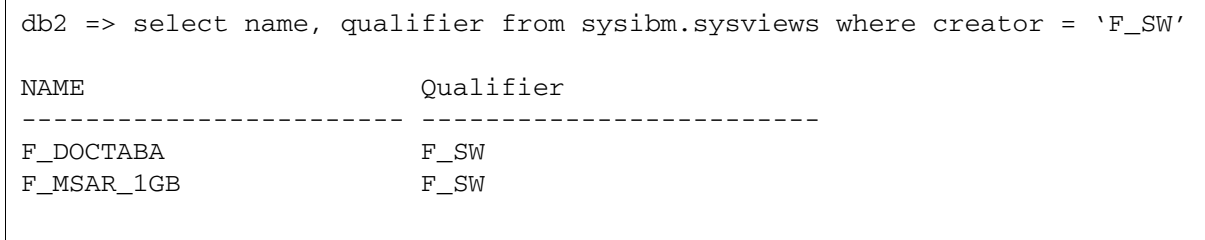

# **Creating WorkFlo Queue Tables and Views**

Creating a new WorkFlo queue creates both a table and a view on the table. On an existing WorkFlo queue, the software creates the view when a user opens the queue.

The name of such a view is:

<workspace>.<queue>

Use the view to refer to a queue table without using the queue ID*.*

A view on a WorkFlo queue translates f\_pritime to two fields, f\_priority and f\_entrytime.

# **Determining Maximum String Lengths**

String lengths can be helpful in planning the layout of a report. To determine the maximum length of all string fields in doctaba, use this select statement:

## **select F\_INDEXNAME, F\_MAXIXSIZE from USER\_INDEX where F\_INDEXTYPE='2';**

Example output:

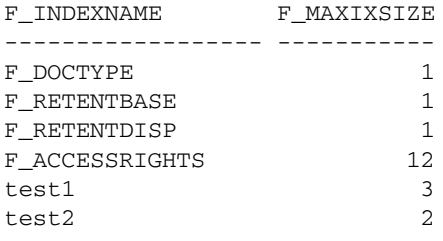

6 rows selected.

To determine the maximum length of a particular string field in doctaba, use this select statement:

#### **select F\_MAXIXSIZE from USER\_INDEX where F\_INDEX-NAME='<name>';**

Replace <name> with the case-sensitive index name. For index types other than string, F\_MAXIXSIZE is always 0, indicating that no maximum exists.

# **Working with Dates**

FileNet software stores a date as an integer. A date is the number of days from the fixed date January 1, 1970. For example, January 4, 1970 is stored as the value 3. As explained below, you can use dclview to create a view that translates integer dates to actual dates for document records. To query on folder dates or WorkFlo queue dates, however, you need to translate an integer date to an actual date.

# **Translating an Integer Date to a Date**

Enter the following select statement to translate the F\_entrydate into a readable format:.

**select f\_docnumber, DATE(F\_entrydate + 719136) from doctaba**

The output looks like this:

```
db2 => select f_docnumber, DATE(F_entrydate + 719163) from doctaba
F_DOCNUMBER 2
------------
   100000. 12/02/2003
   100001. 12/02/2003
   100002. 12/02/2003
3 record(s) selected.
db2 =>
```
**Note:** FileNet date begins on 01/01/1970 and DB2 begins its count on 01/01/ 0001, so you have to add 719163 to the FileNet date for it to correspond to the DB2 date.
**5**

# **5Table Descriptions**

This chapter describes the FileNet tables in the RDBMS databases on a system running the Image Services software.

The index database, which resides on a Combined server or an Index server, is an RDBMS database containing the following FileNetdefined tables:

- Standard tables in the index database
- WQS system tables containing workspace and queue descriptions
- Any number of WorkFlo queue tables (these tables are in the index database only if you define WorkFlo queues)

In addition to WorkFlo queues in the index database, each Application server running WorkFlo Queue services maintains an RDBMS database (the WorkFlo Queue database) containing WorkFlo queues.

# **Standard Tables**

These tables appear in every index database:

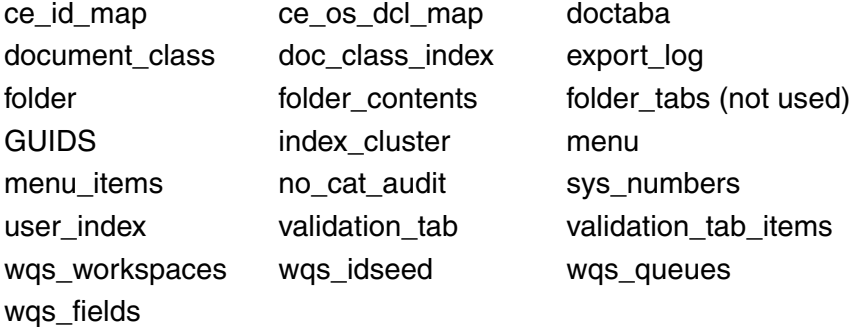

## **ce\_id\_map Table**

The ce\_id\_map table is used to store f\_ce\_os\_id mapping to the object store GUID, the CE domain GUID, the object store name, and the CE domain name.

Contents of ce\_id\_map

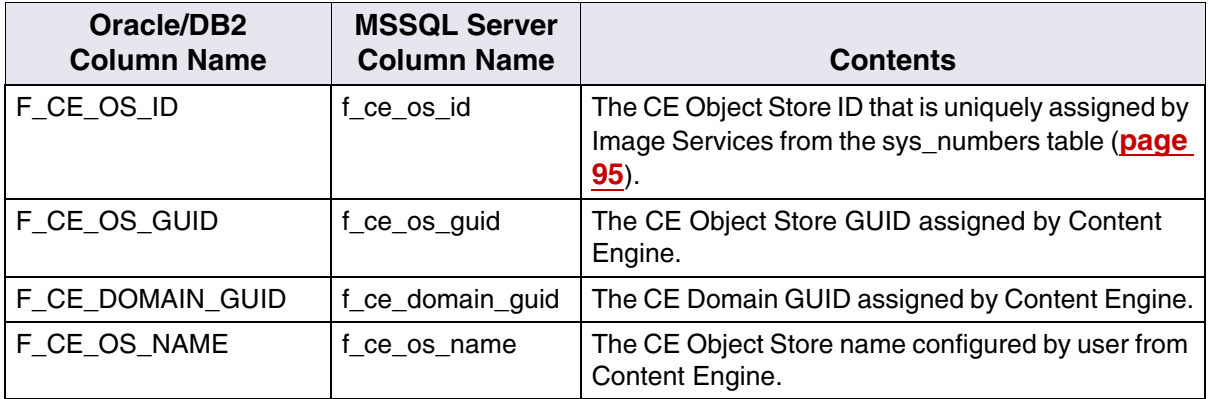

Contents of ce\_id\_map, Continued

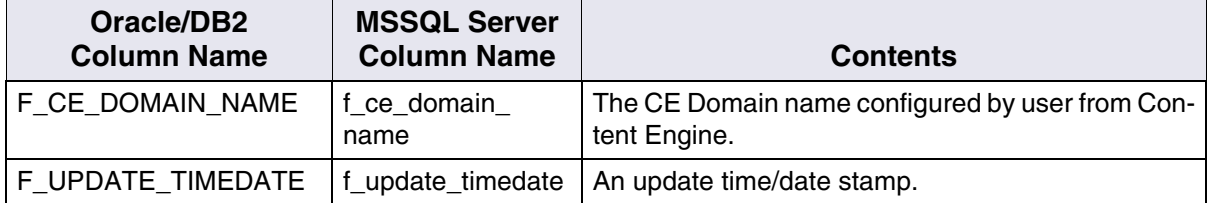

## **ce\_os\_dcl\_map Table**

The columns of the ce\_os\_dcl\_map table associate the CE domain/ object store to Image Services document class and it is controlled by Enterprise Manager. More than one object store could be associated (mapped) with one Image Services document class.

Contents of ce\_os\_dcl\_map

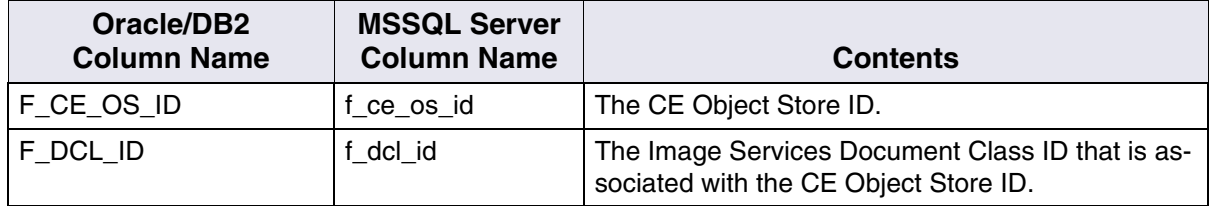

## **doctaba Table**

The doctaba table has 22 FileNet-defined columns and up to 224 userdefined columns named A31 to A254 (Oracle and DB2) or a31 to a254 (Microsoft SQL Server). Each column represents an index field and each row contains the index values associated with a committed document.

See **["Viewing User Index Names" on page 26](#page-25-0)** (Oracle users) or **[page 44](#page-43-0)** (Microsoft SQL Server users) or **["Viewing User Index](#page-62-0)  [Names" on page 63](#page-62-0)** (DB2 users).

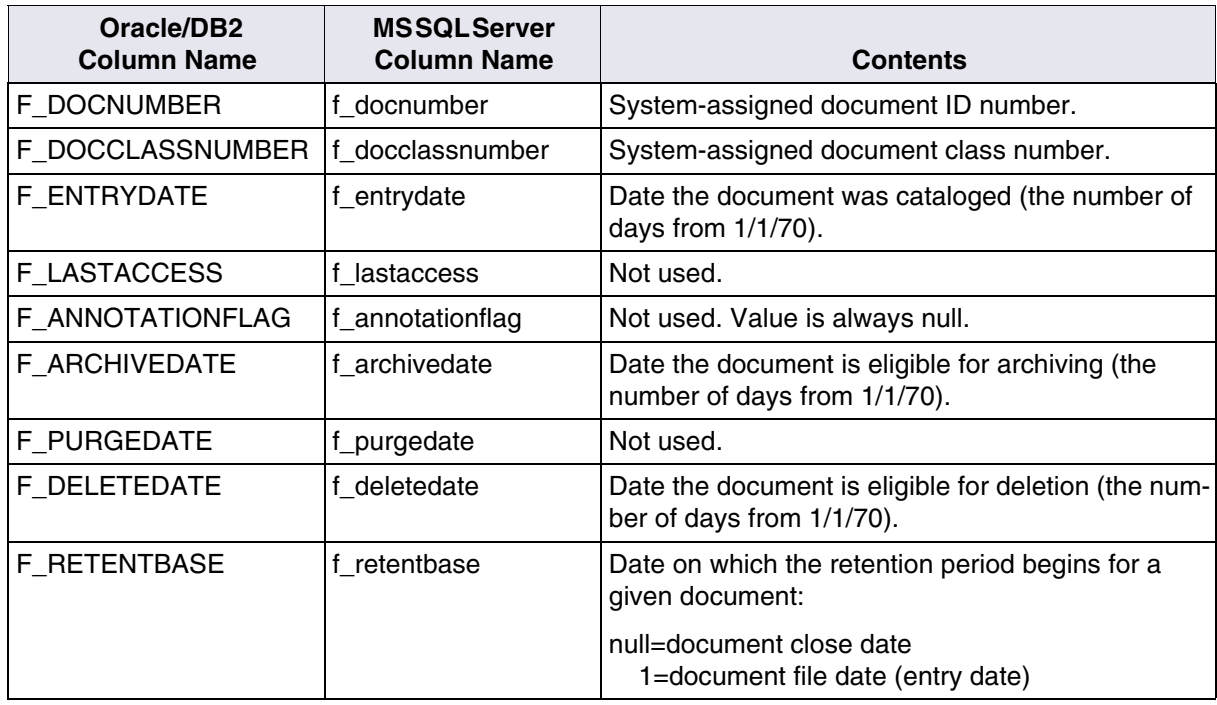

Contents of doctaba

## Contents of doctaba, Continued

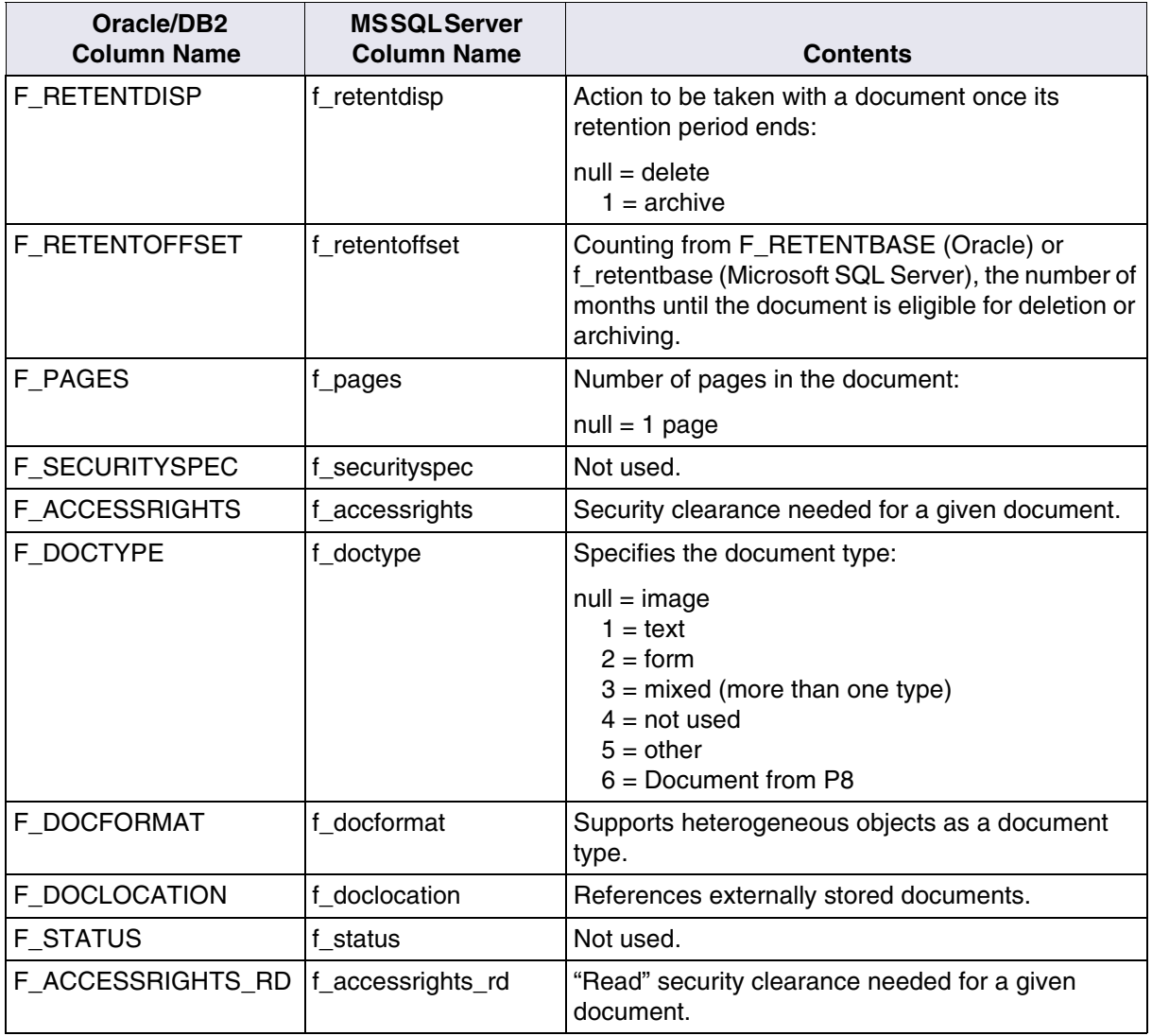

Contents of doctaba, Continued

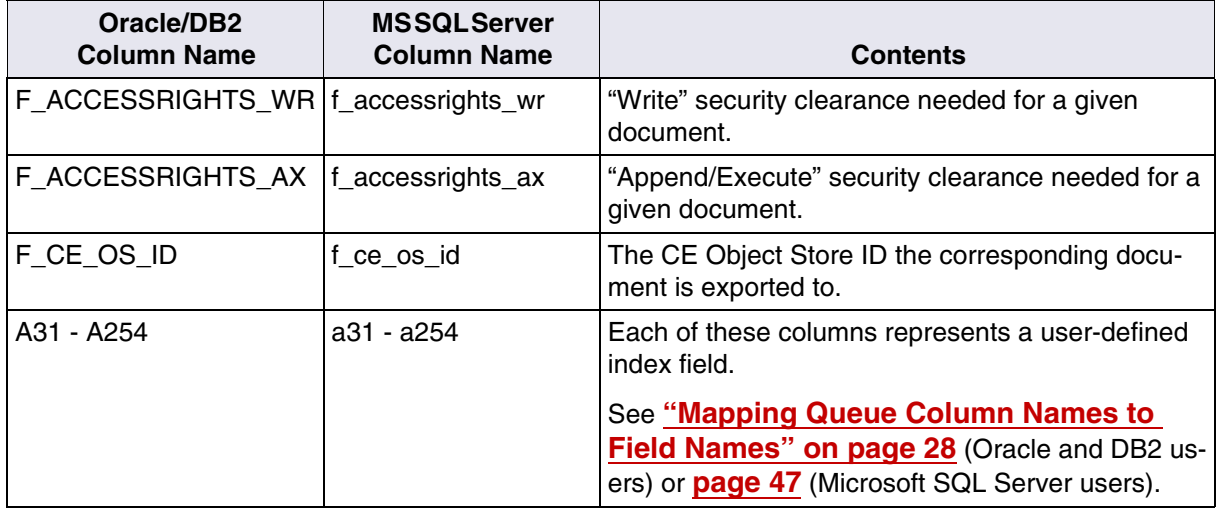

## **document\_class Table**

The columns of the document class table describe the attributes of a document class—except for the index fields (which are described in the doc\_class\_index table). Each row describes a document class.

Contents of document\_class

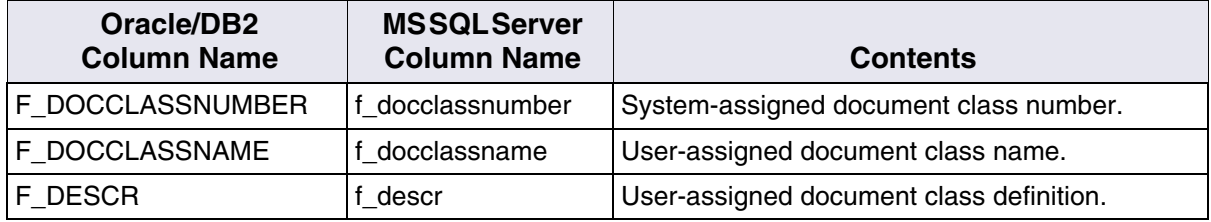

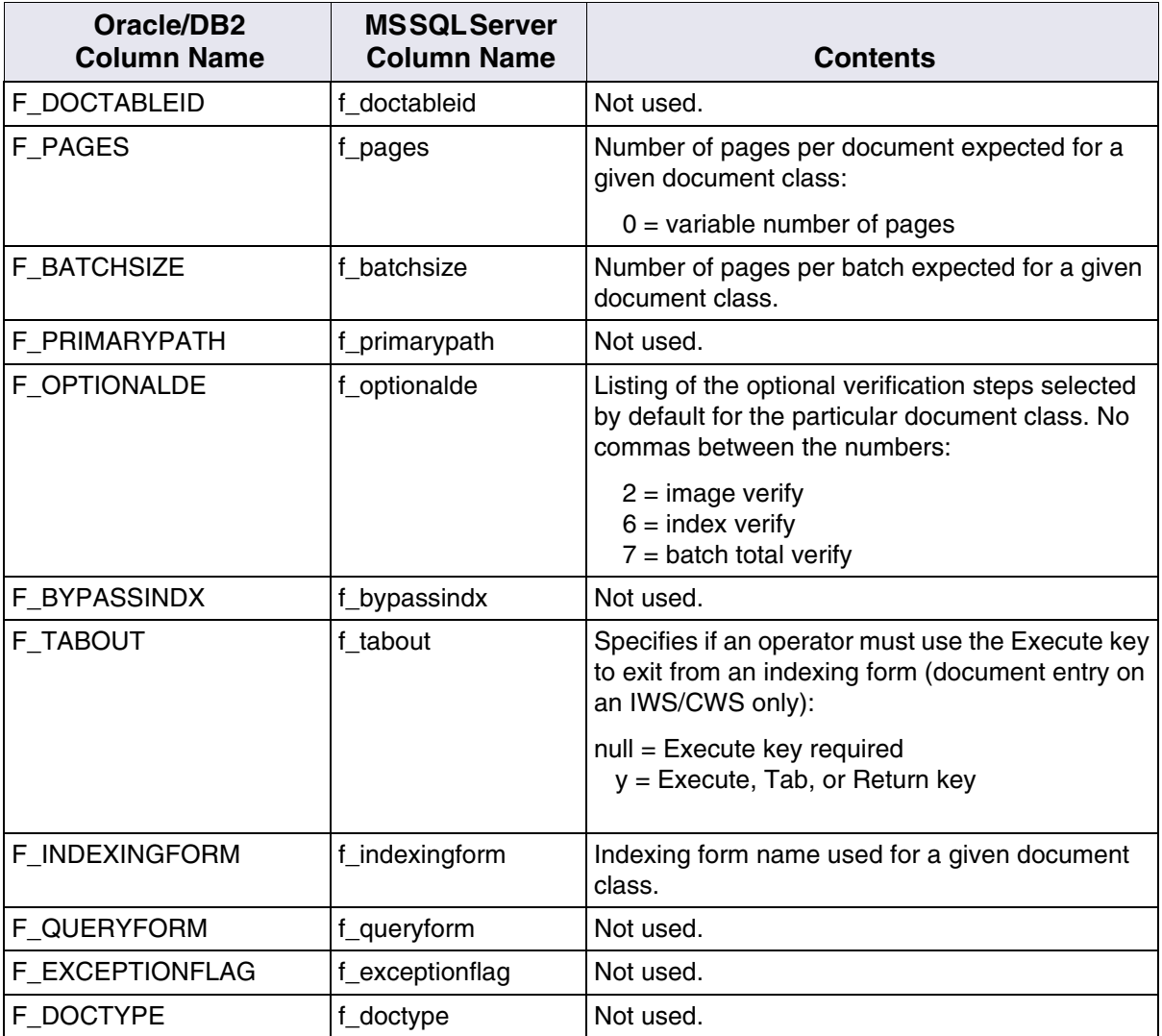

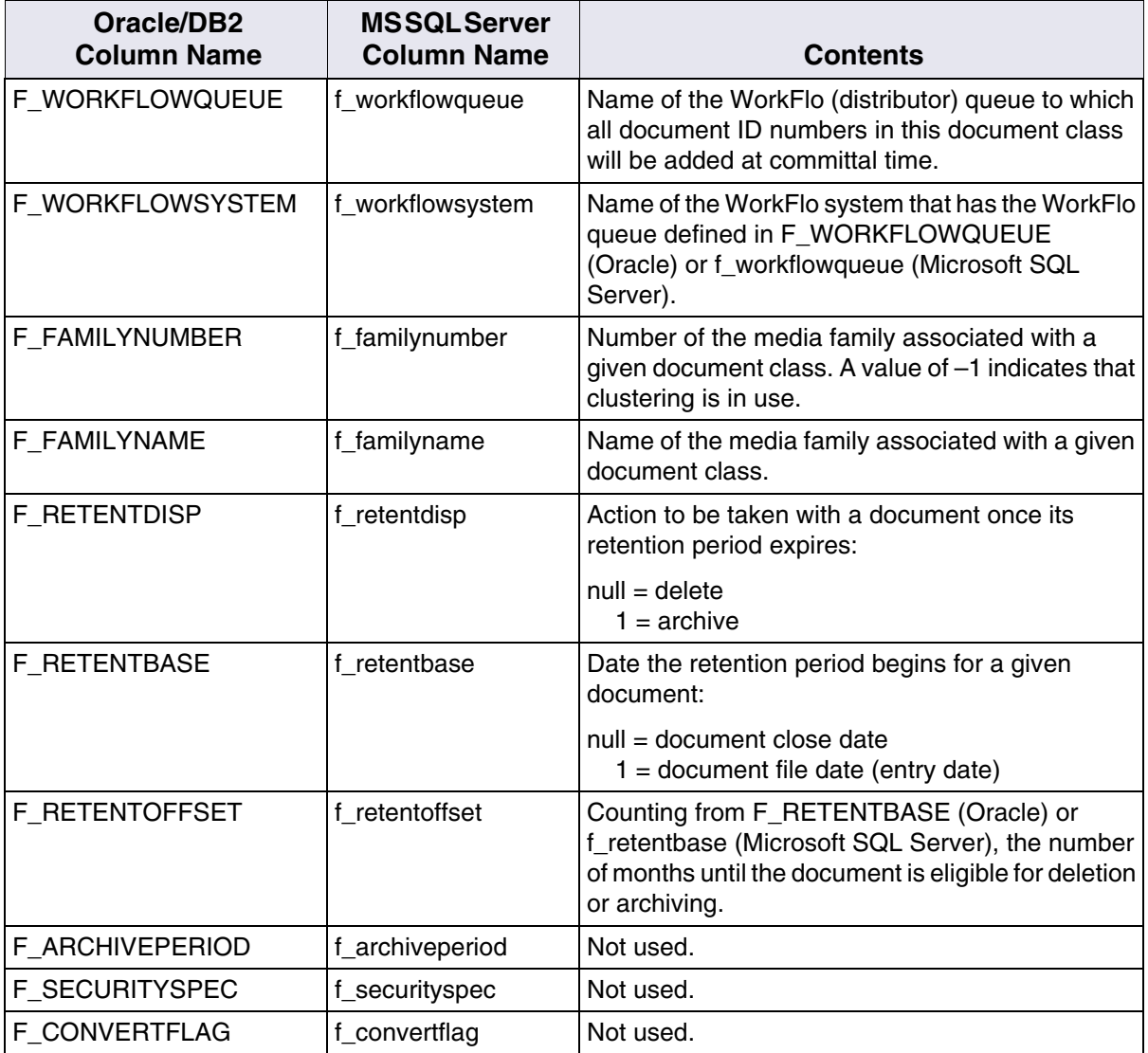

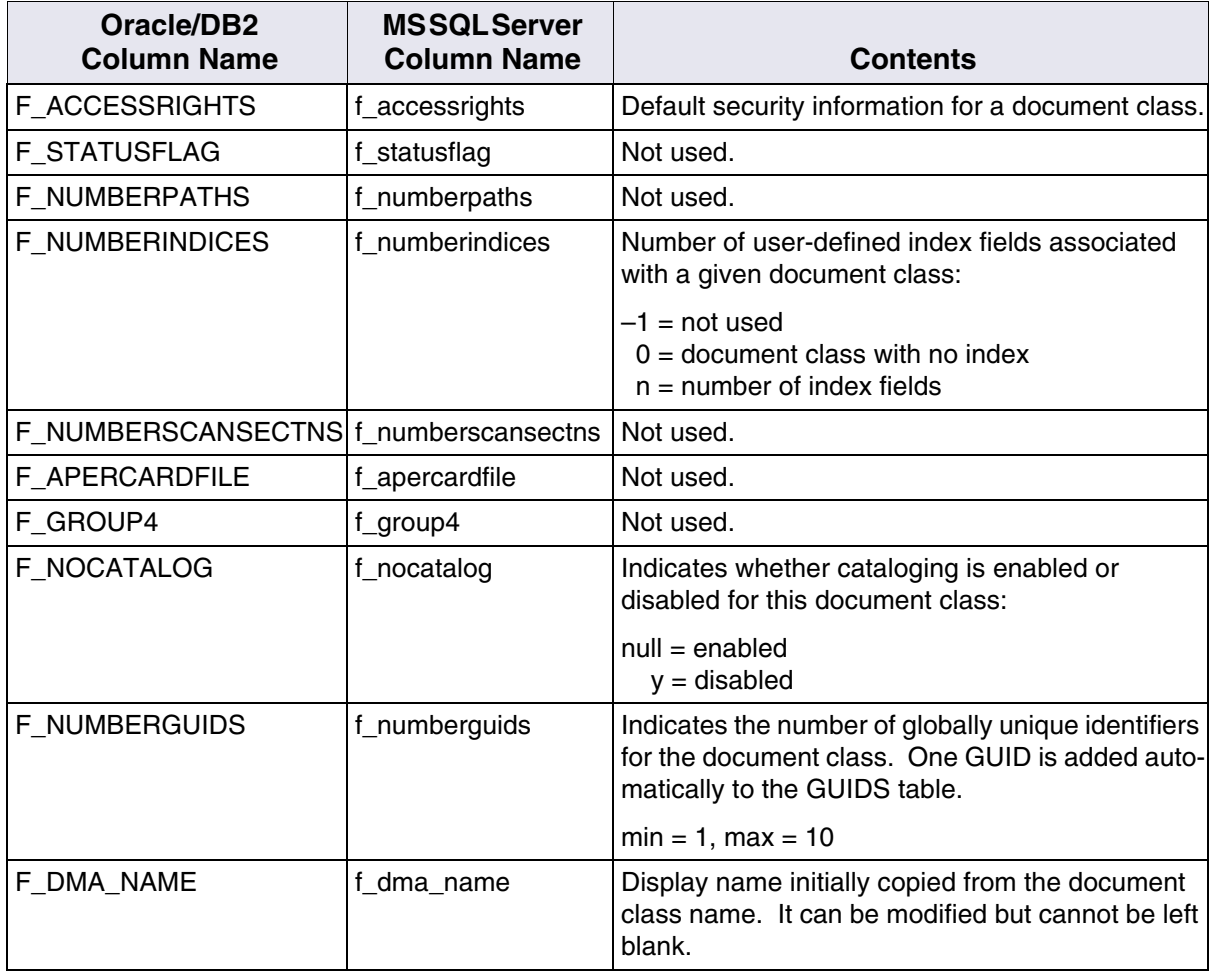

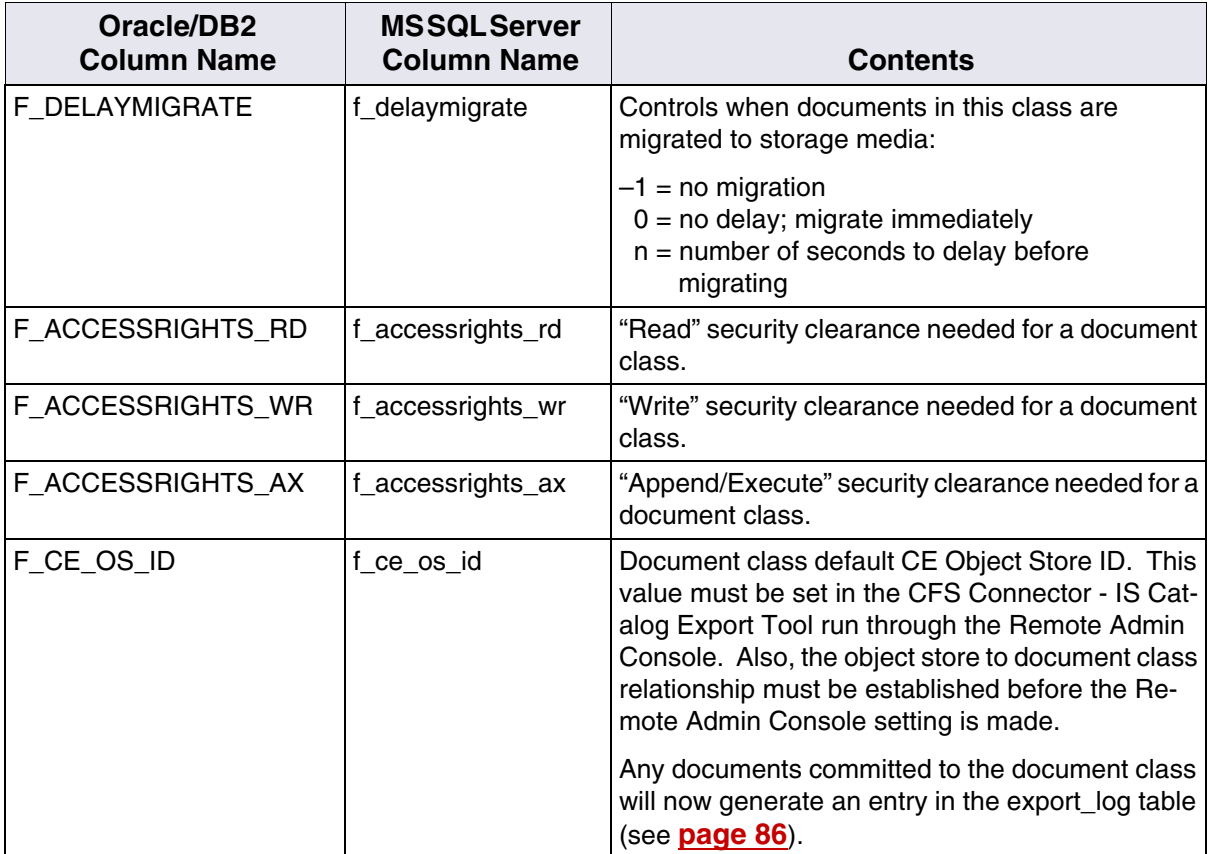

## **doc\_class\_index Table**

The columns of the doc class index table describe the attributes of an index field. Each row represents an index field as it is used in one document class. An index field used in two document classes appears in two different rows.

Contents of doc\_class\_index

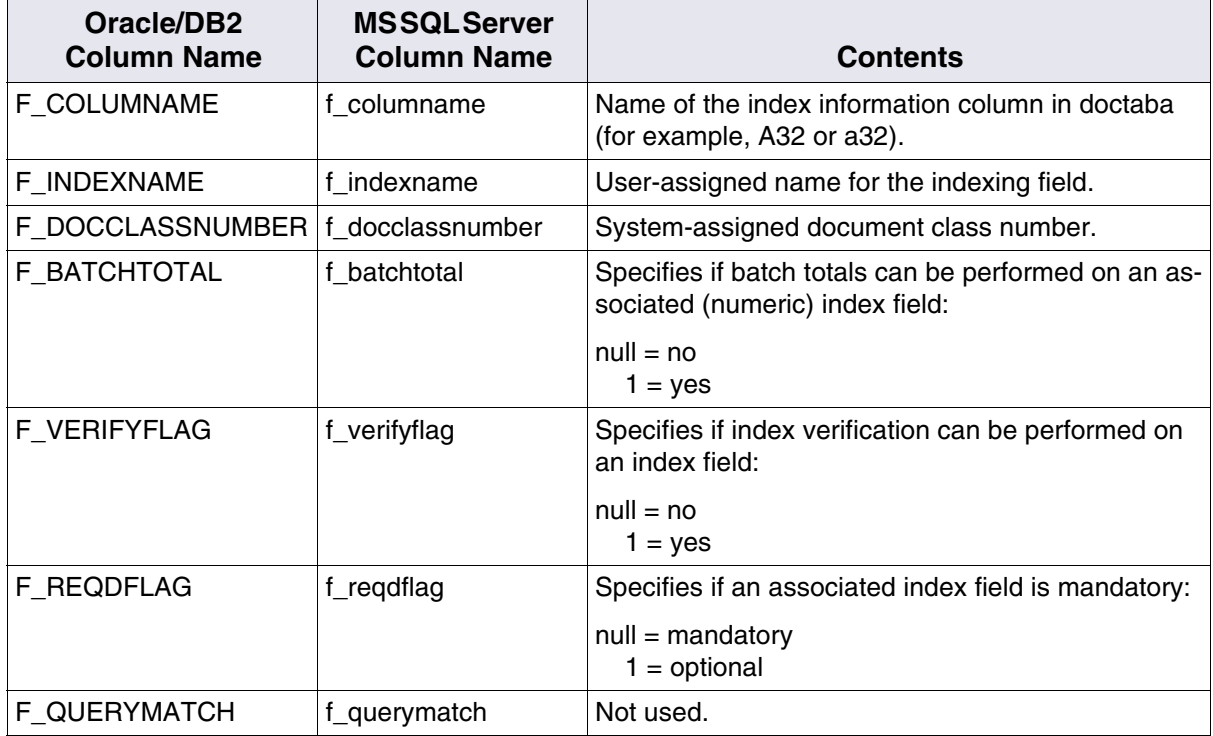

Contents of doc\_class\_index, Continued

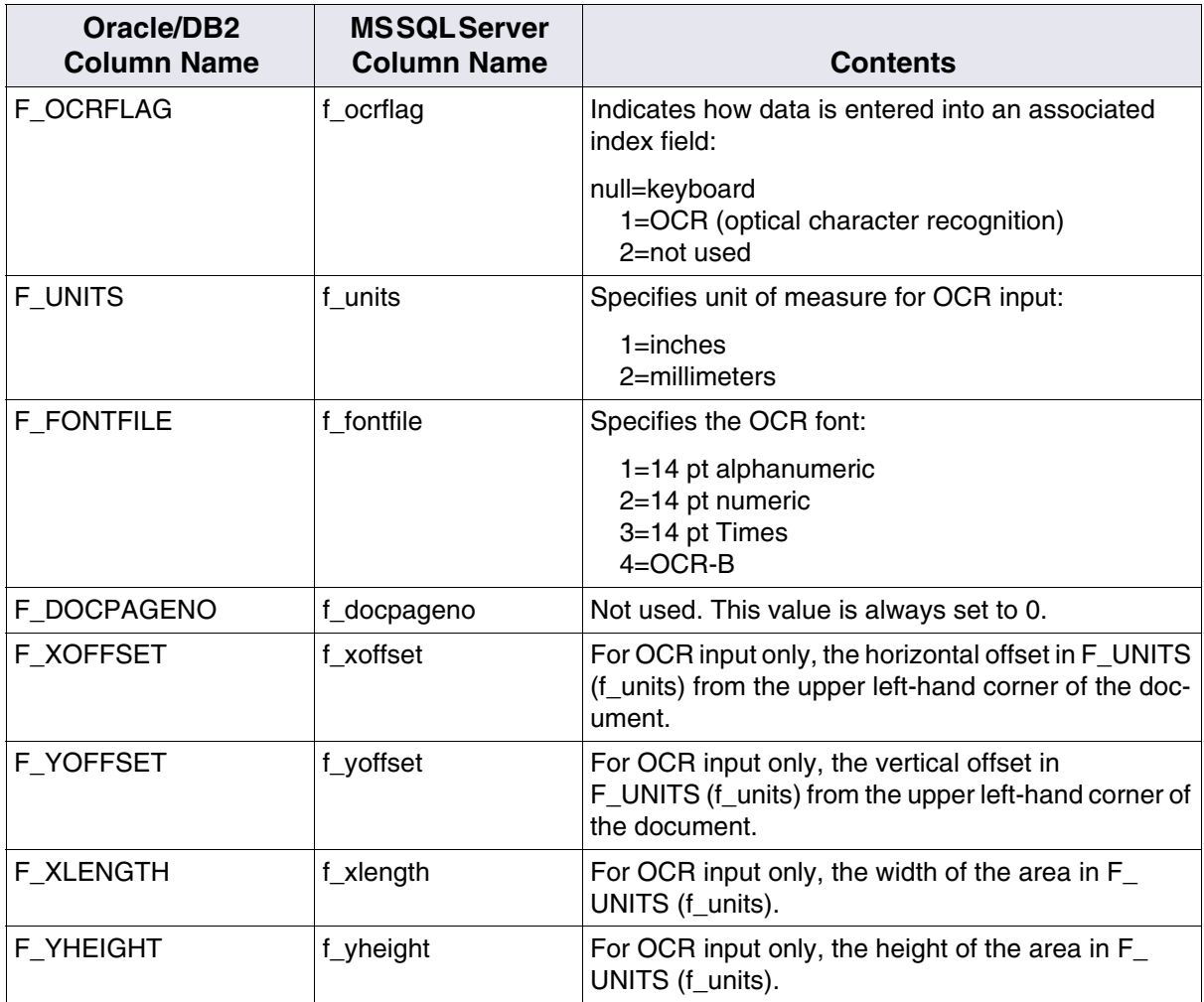

#### Contents of doc\_class\_index, Continued

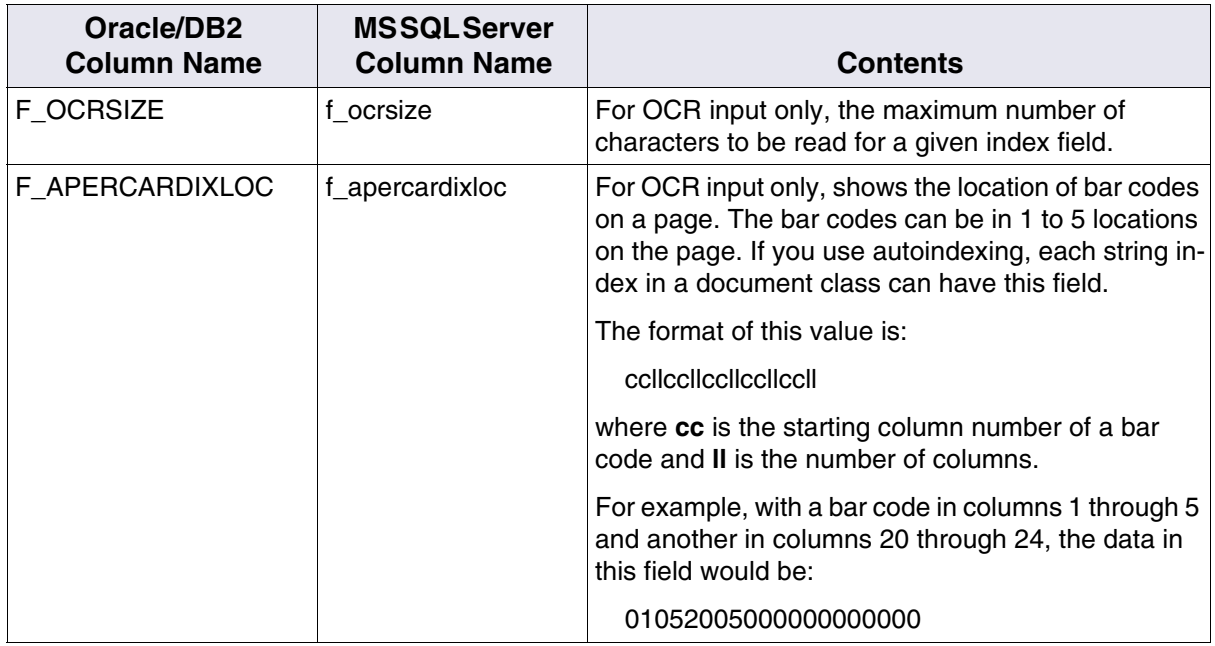

## <span id="page-85-0"></span>**export\_log Table**

The export\_log table holds export log information created as part of a document committal if the Document Class Object Store property (f\_ ce\_os\_id) is set. The export\_log table is also used for exporting existing doctaba entries to P8 when documents are either deleted or updated. The f ce os id entry is also set in doctaba.

#### Contents of export\_log

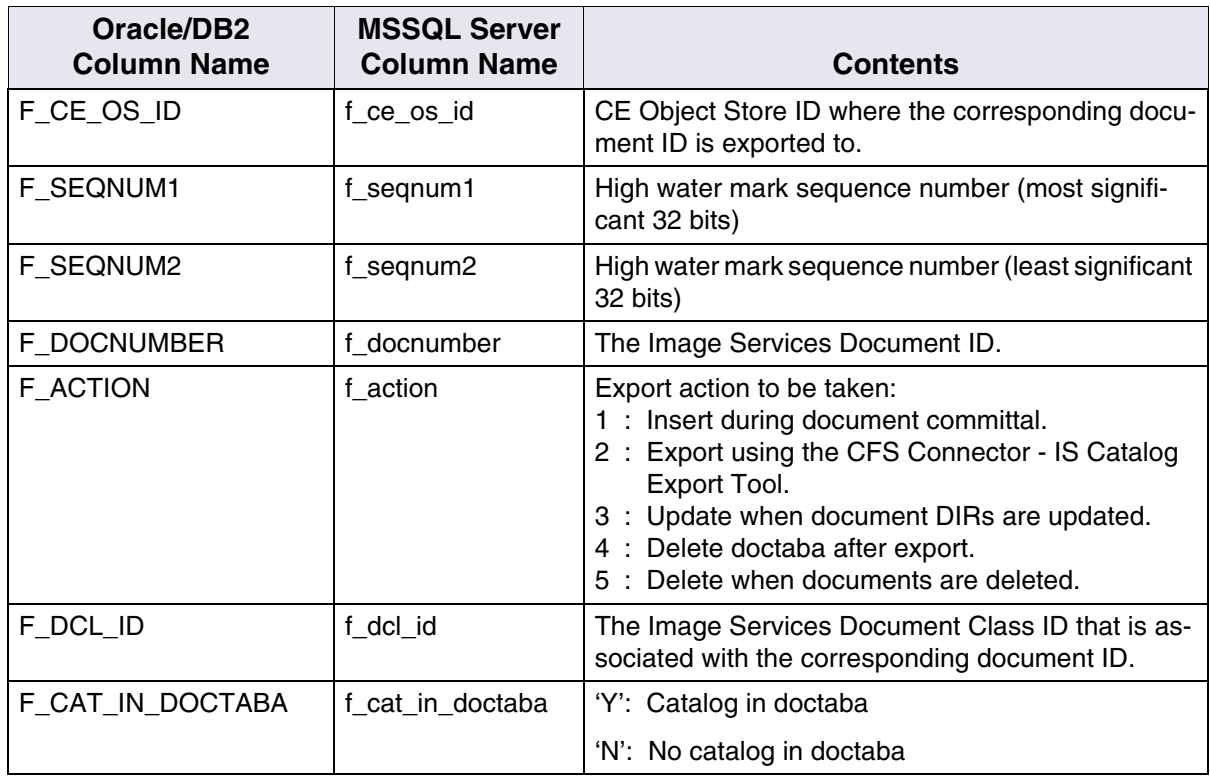

Contents of export\_log, Continued

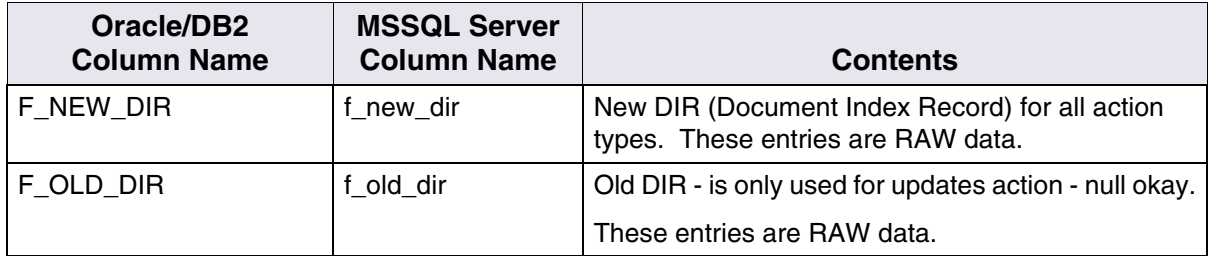

## **folder Table**

The columns of the folder table describe folder attributes. Each row describes one folder.

Contents of folder

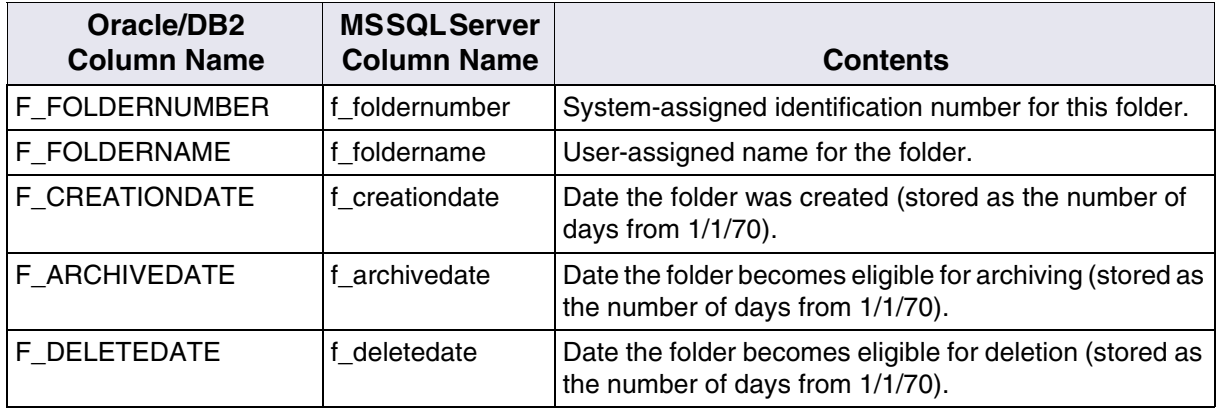

## Contents of folder, Continued

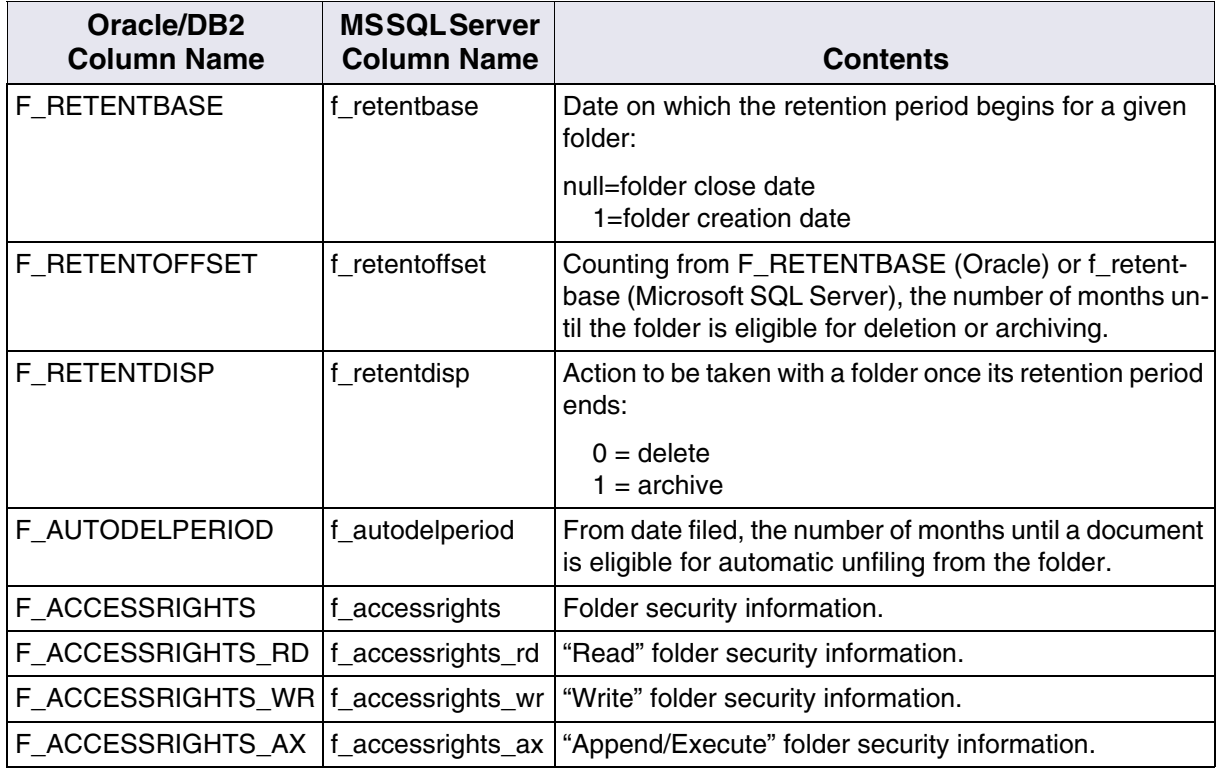

## **folder\_contents Table**

Each row of the folder\_contents table represents a document that is filed in a folder. The columns describe the attributes of a filed document in a folder.

Contents of folder\_contents

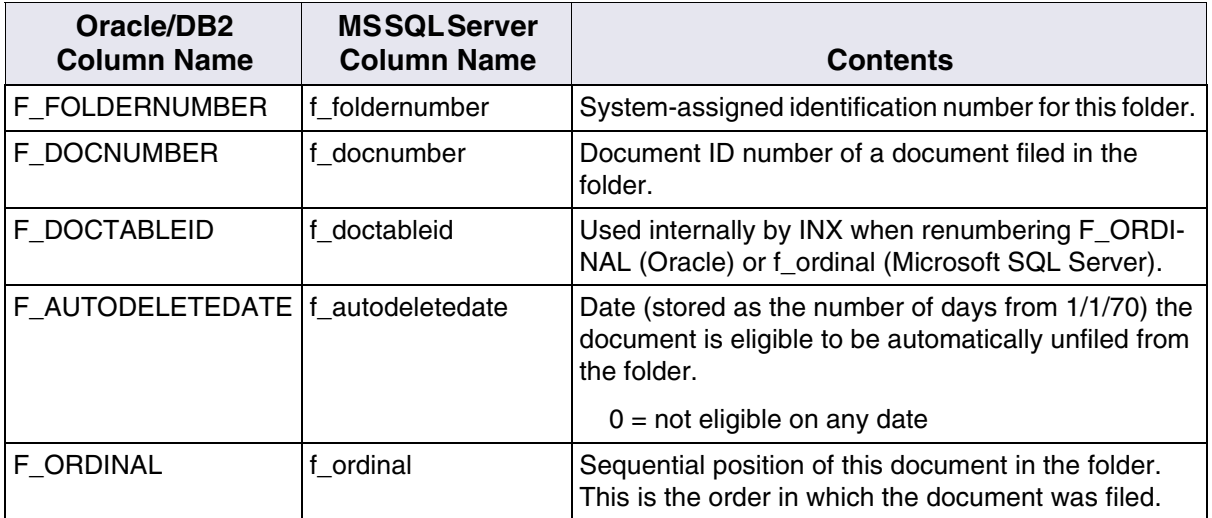

## **GUIDS Table**

The columns of the GUIDS table describe the attributes of a Globally Unique IDentifier's table. GUIDs are DMA-compliant, 16-byte integers used to uniquely identify each element transported over a network. The system ensures unique GUID assignments by automatically generating this integer using an algorithm based on the system's network card MAC address and a format that complies with the specifications provided for the system's platform. Each row in the GUIDS table contains the attribute values of a GUID created by the user.

#### Contents of GUIDS

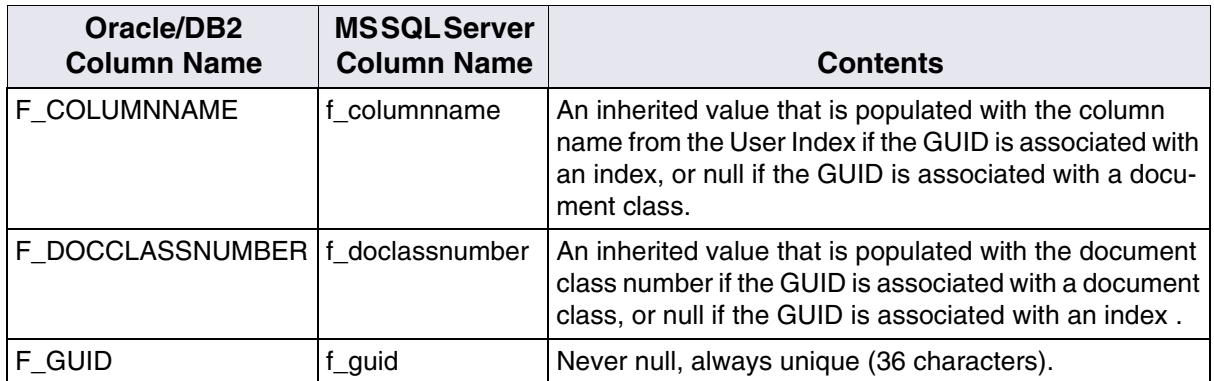

## **index\_cluster Table**

The index\_cluster table contains information on documents in any document class that uses clustering. It contains the name of the cluster, the cluster ID number, the index fields associated with the document class, the media family involved, and so on.

#### Contents of index\_cluster

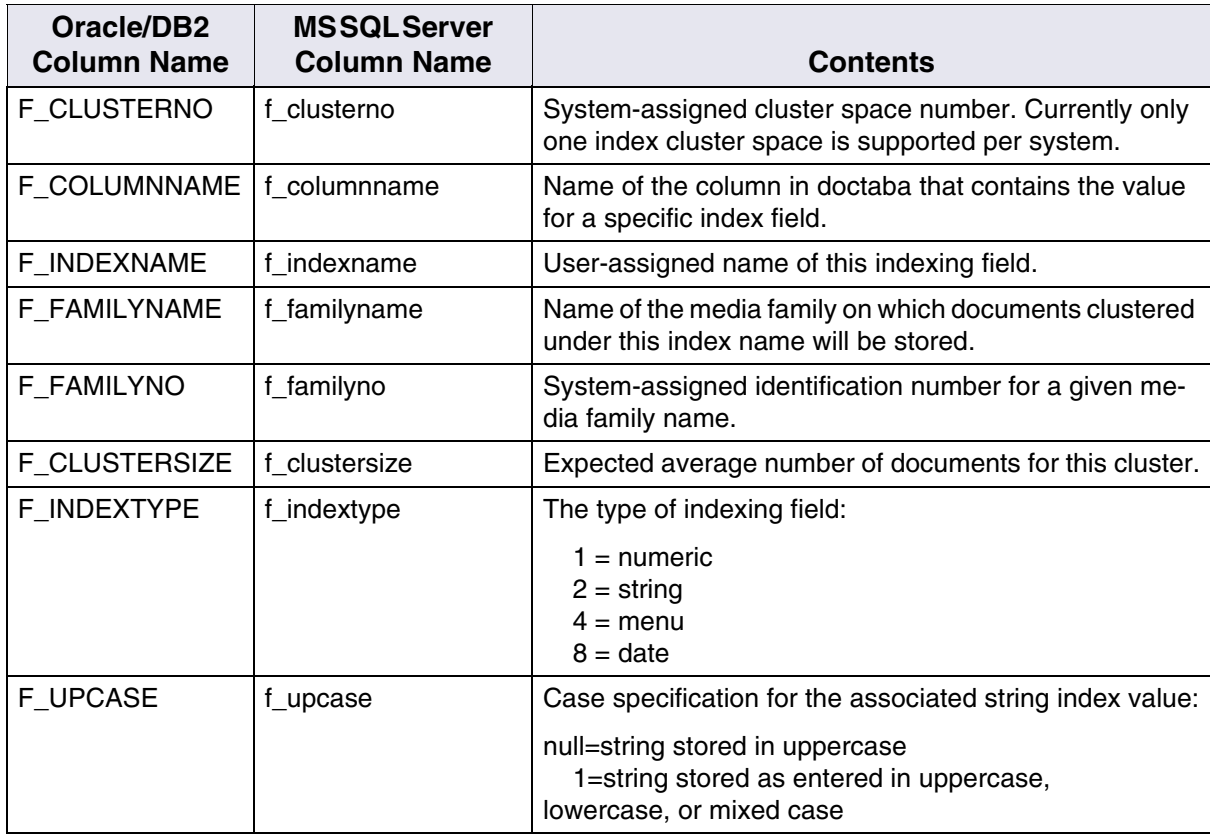

## **menu Table**

The columns of the menu table describe the attributes of a menu. Each row contains the attribute values of a user-created menu.

#### Contents of menu

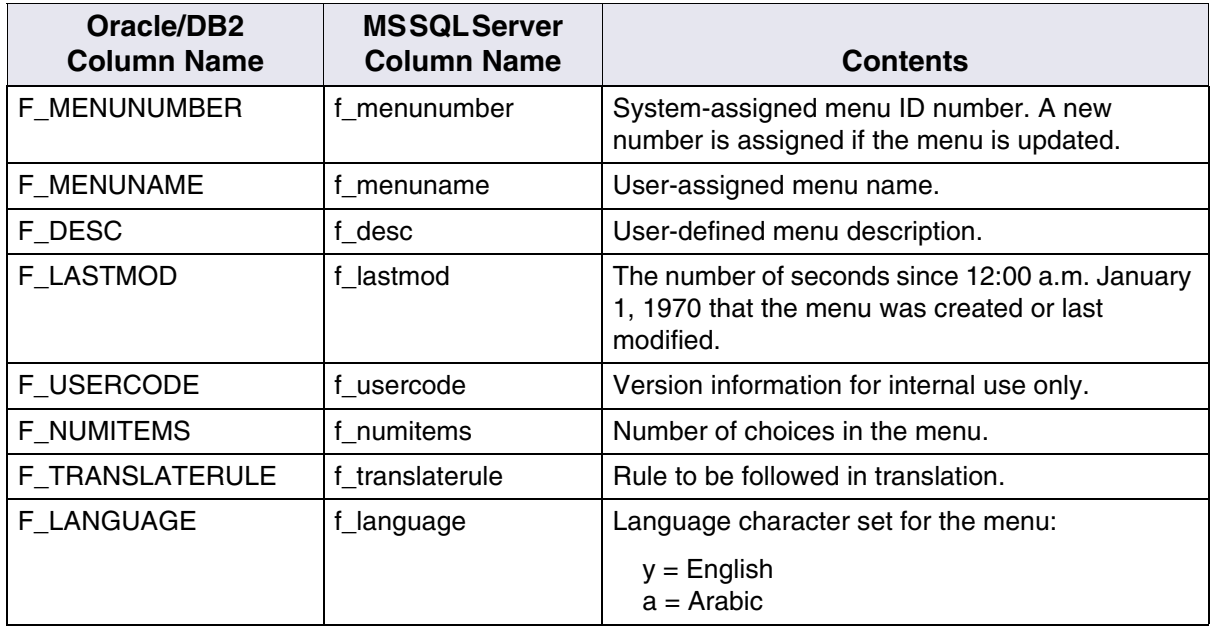

## **menu\_items Table**

The columns of the menu items table describe the attributes of a menu item. Each row contains the attribute values of a menu item from a user-created menu.

Contents of menu\_items

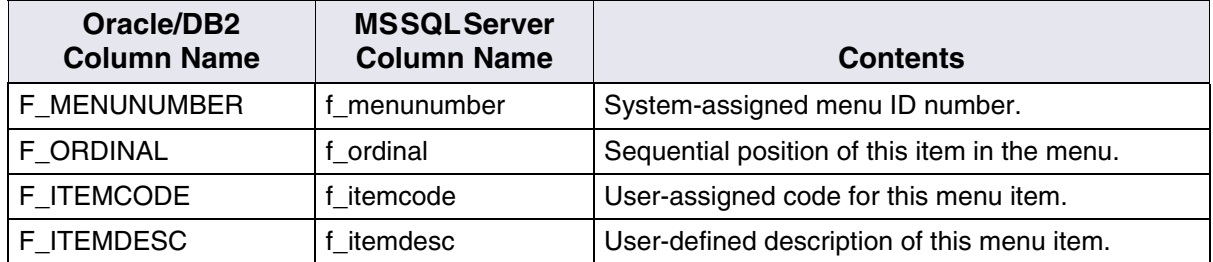

## **no\_cat\_audit Table**

The no cat audit table, intended for internal use, maintains an audit trail of changes to the index cataloging field. The columns of the no\_ cat\_audit table describe the attributes of the audit trail. Each row represents an update to the index cataloging field for a document class.

Contents of no\_cat\_audit

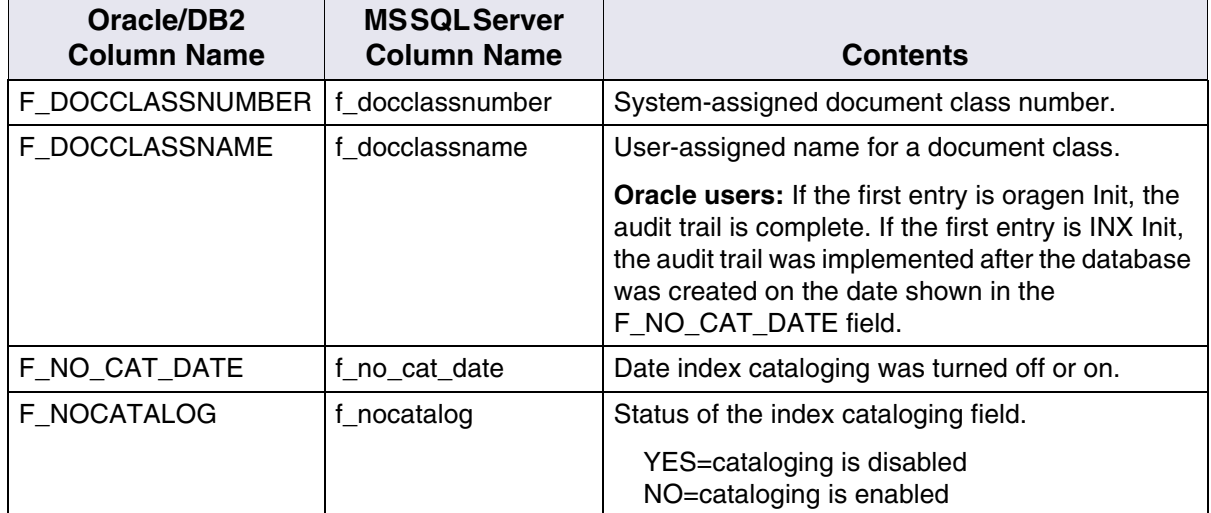

## <span id="page-94-0"></span>**sys\_numbers Table**

The sys\_numbers table is intended for internal use only. It merely keeps an ongoing list of the next available number to be assigned to an index column name, document class, cluster, or folder.

Contents of sys\_numbers

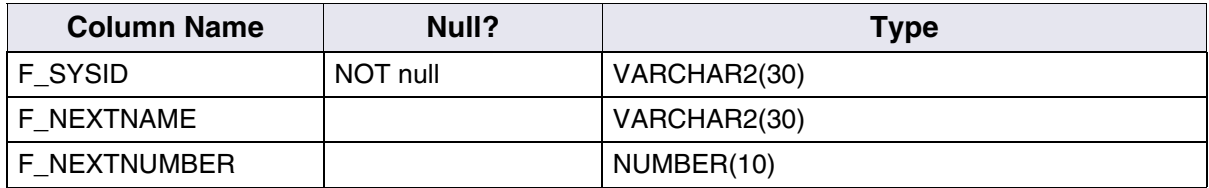

## **user\_index Table**

The columns of the user index table describe the attributes of an index. Each row contains the attribute values of a user-defined index.

Contents of user\_index

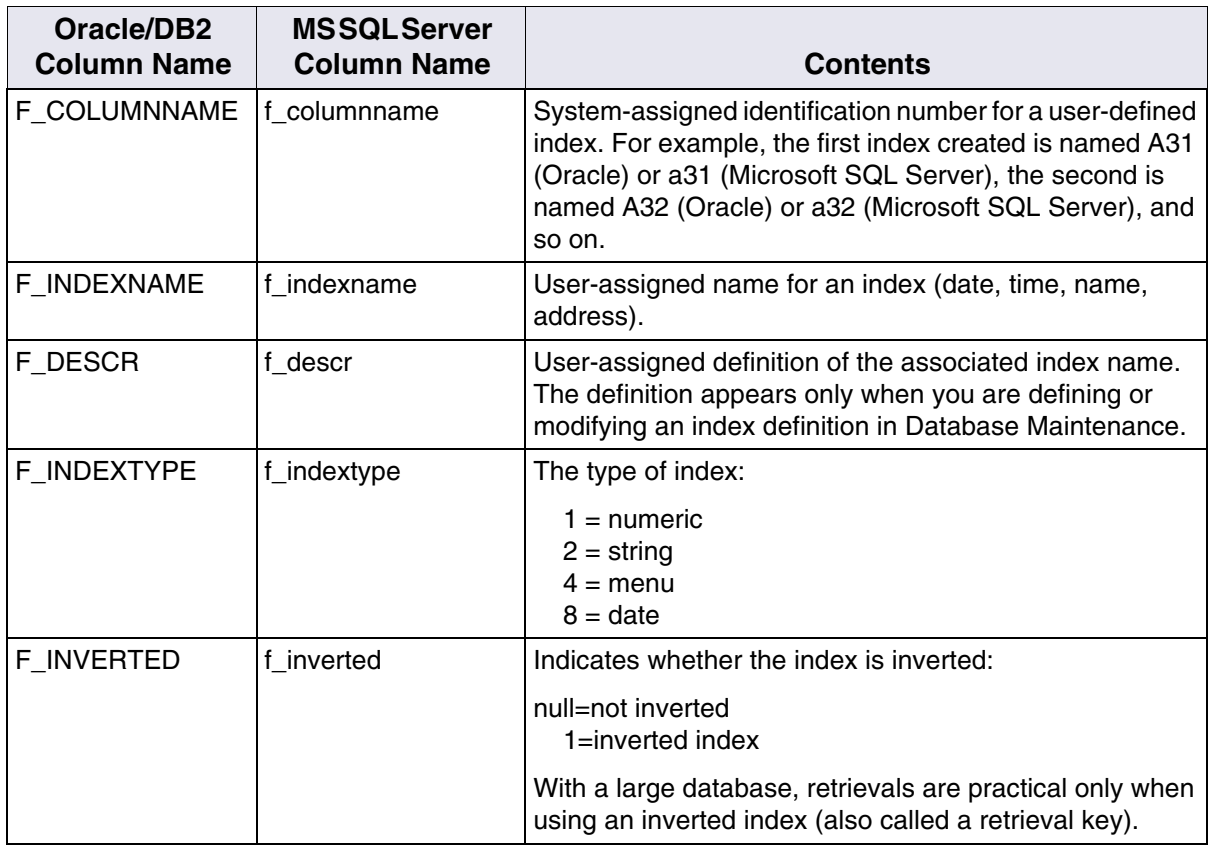

Contents of user\_index, Continued

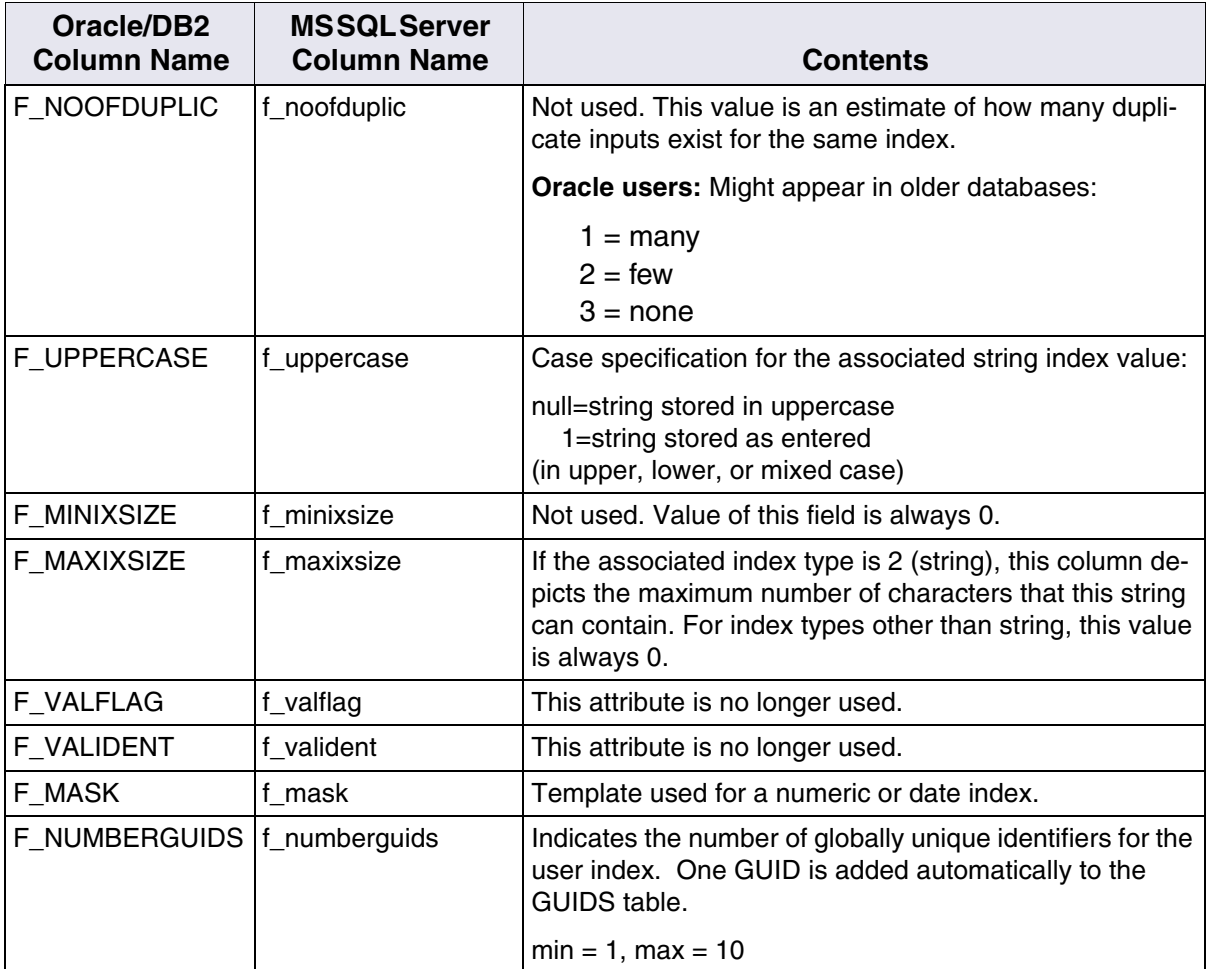

Contents of user\_index, Continued

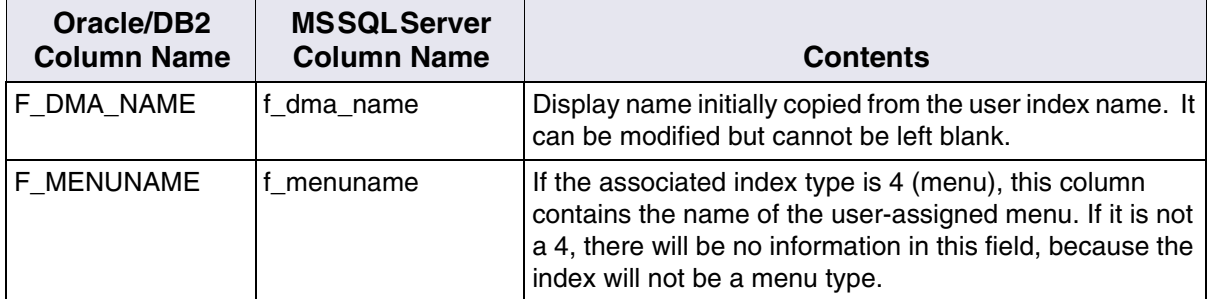

## **validation\_tab Table**

The columns of the validation tab table describe the attributes of a validation table. Each row contains the attribute values of a validation table created by the user.

Contents of validation\_tab

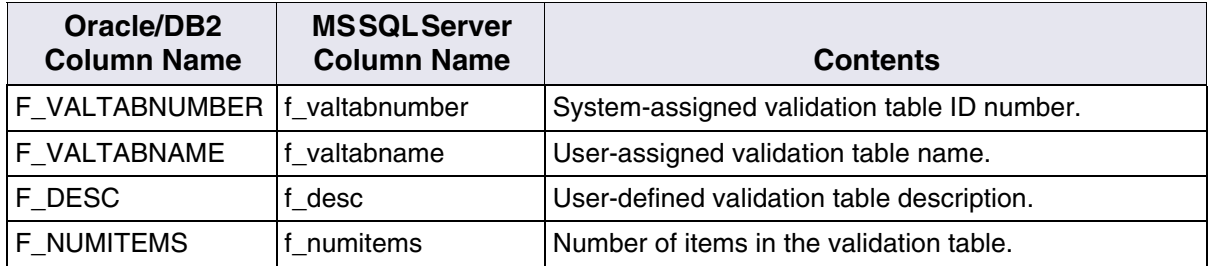

## **validation\_tab\_items Table**

The columns of the validation tab items table describe the attributes of a validation item. Each row contains the attribute values of a validation table item.

Contents of validation\_tab\_items

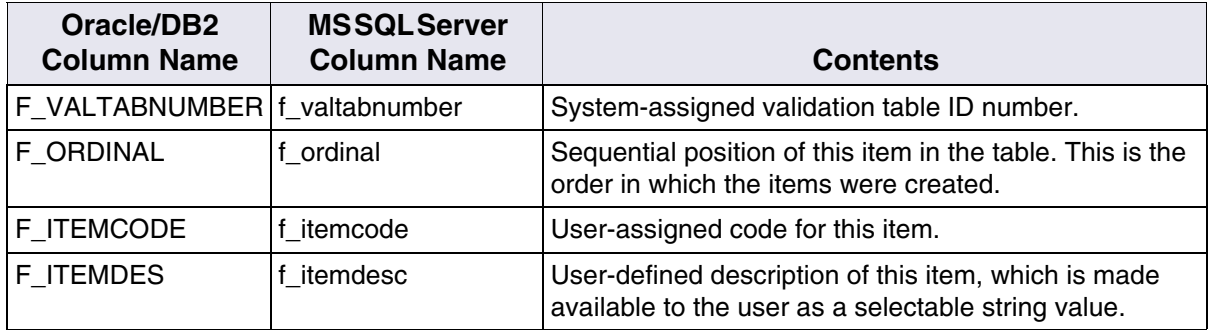

## **WQS Tables**

Workspace and queue descriptions are in the WQS (Oracle) or wqs (Microsoft SQL Server) database allowing the same workspace to be defined on multiple WQS servers. The WQS system tables are:

- wqs\_idseed
- wqs\_workspaces
- wqs\_queues
- wqs\_fields
- wqs\_release

During an update or conversion (Oracle RDBMS only), all workspaces and queues created previously are automatically converted to include the new WQS tables.

#### **wqs\_idseed Table**

The wqs\_idseed table stores a sequential ID number of the queues created.

Contents of wqs\_idseed

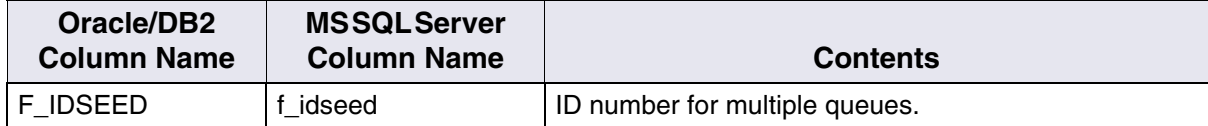

## **wqs\_workspaces Table**

The columns in the wqs\_workspaces table store the workspaces.

#### Contents of wqs\_workspaces

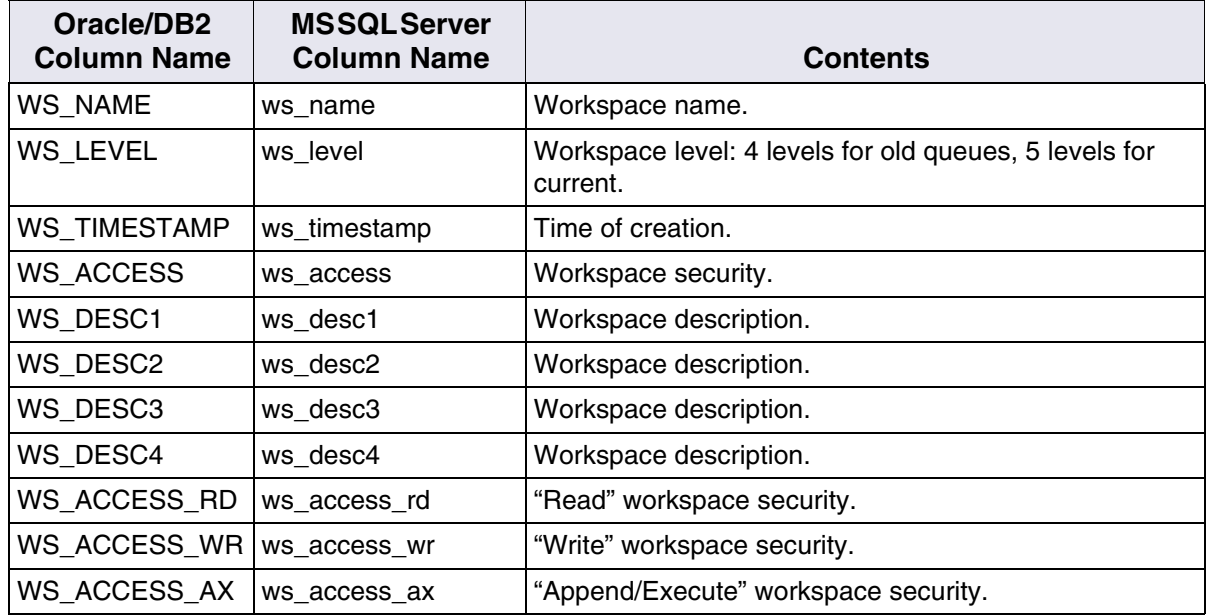

## **wqs\_queues Table**

The wqs\_queues table columns store the queues.

## Contents of wqs\_queues

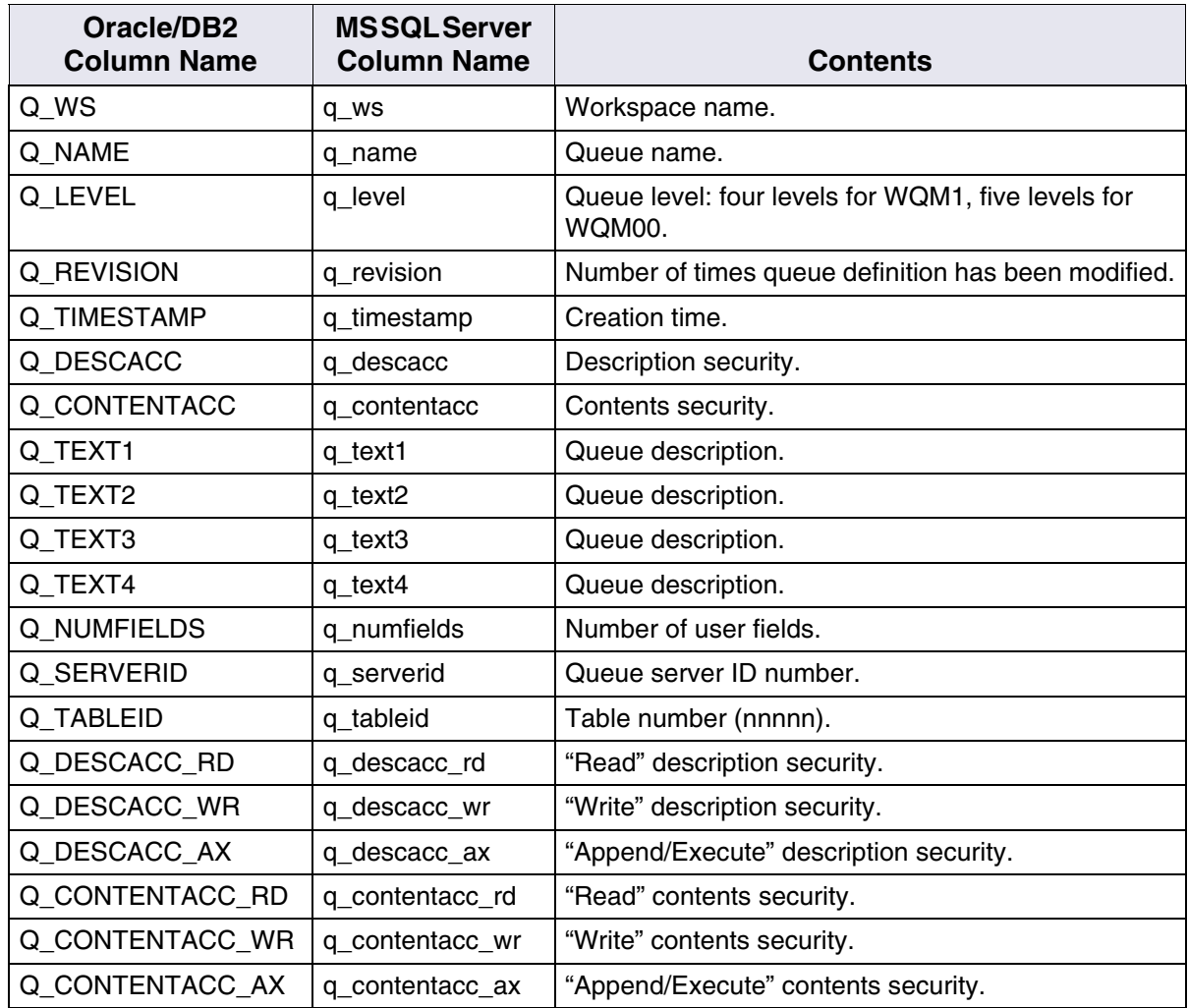

## **wqs\_fields Table**

The columns in the wqs\_fields table store the queue fields.

## Contents of wqs\_fields

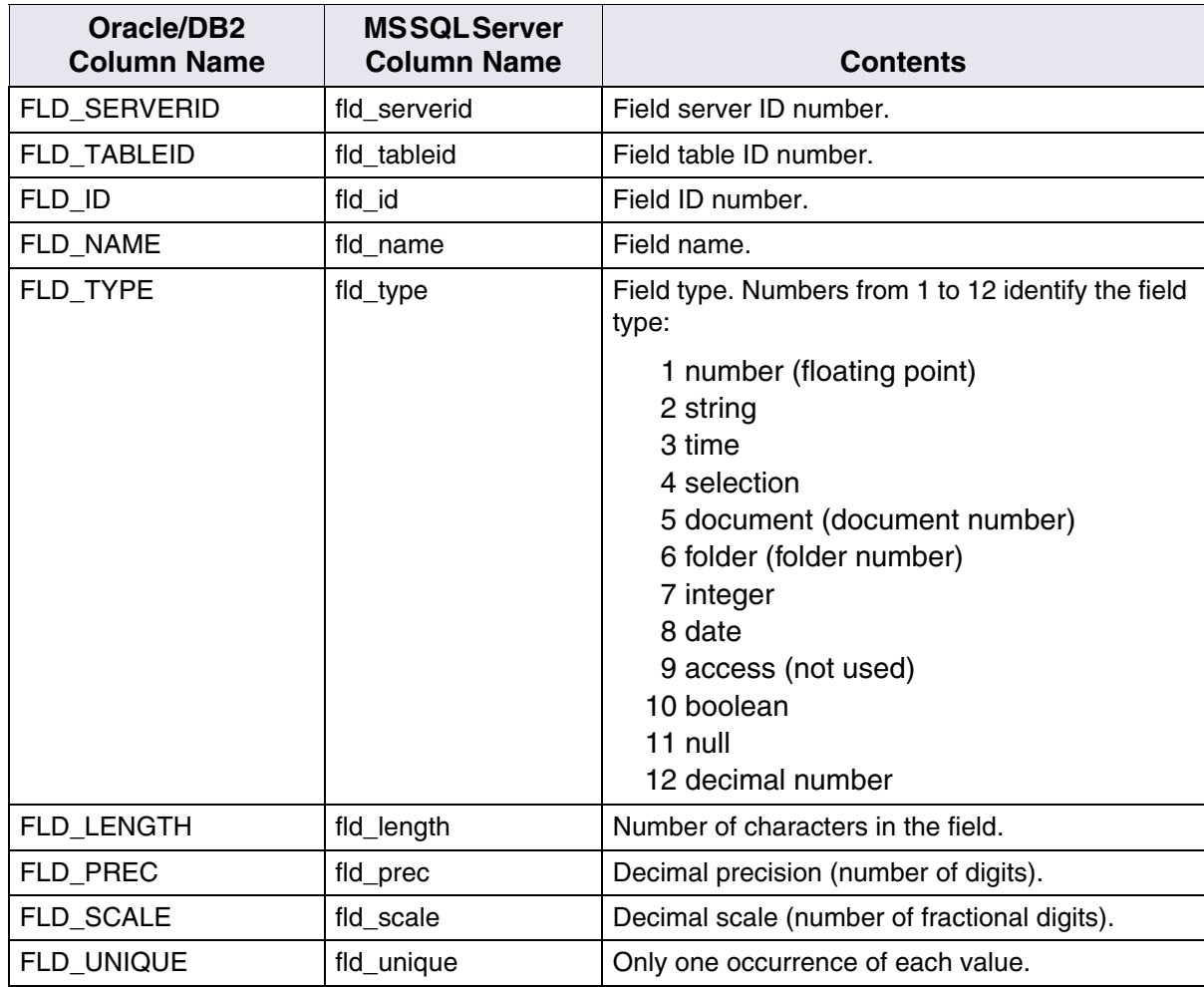

Contents of wqs\_fields

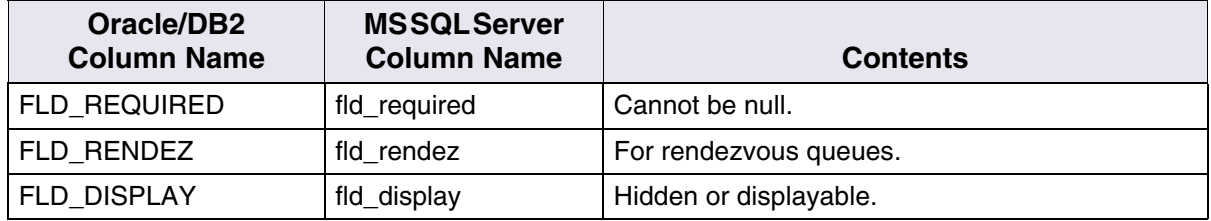

## **wqs\_release Table**

The wqs\_release table lv#bhilqhg# lwk# qh# r  $\alpha$ p q/#hobuhogxp /#w dw# z dv# qf h#xvhg#w #ghwhup lqh#z khwkhu#z t v#f r qyhuvlr q#wr o r#duh#ghhghg# w # ch# dootng# gx ulgi# xsj udgh 1# Wkl v# w de ob # o d# r q w dlqv # qh # r z # i# qir u 0 p dwr q1

Contents of wqs\_release

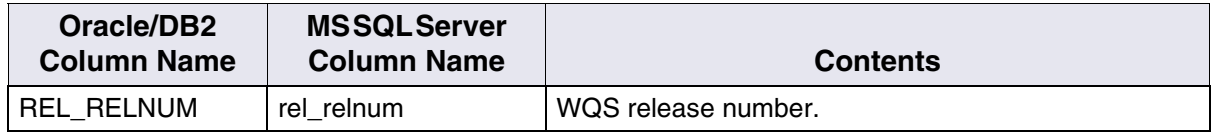

## **WorkFlo Queue Tables**

A WorkFlo queue table has six system-defined columns, followed by the user-defined columns UF000–UFnnn (Oracle) or uf000–ufnnn (Microsoft SQL Server), which describe the attributes of a WorkFlo queue. Each row contains the values associated with an item in the WorkFlo queue. See also **["Managing WorkFlo Queues" on page 27](#page-26-0)** (Oracle users) or **[page 46](#page-45-0)** (Microsoft SQL Server users).

Except for F\_STATUS (Oracle) or f\_status (Microsoft SQL Server), a WorkFlo script can set and retrieve the value in any queue field.

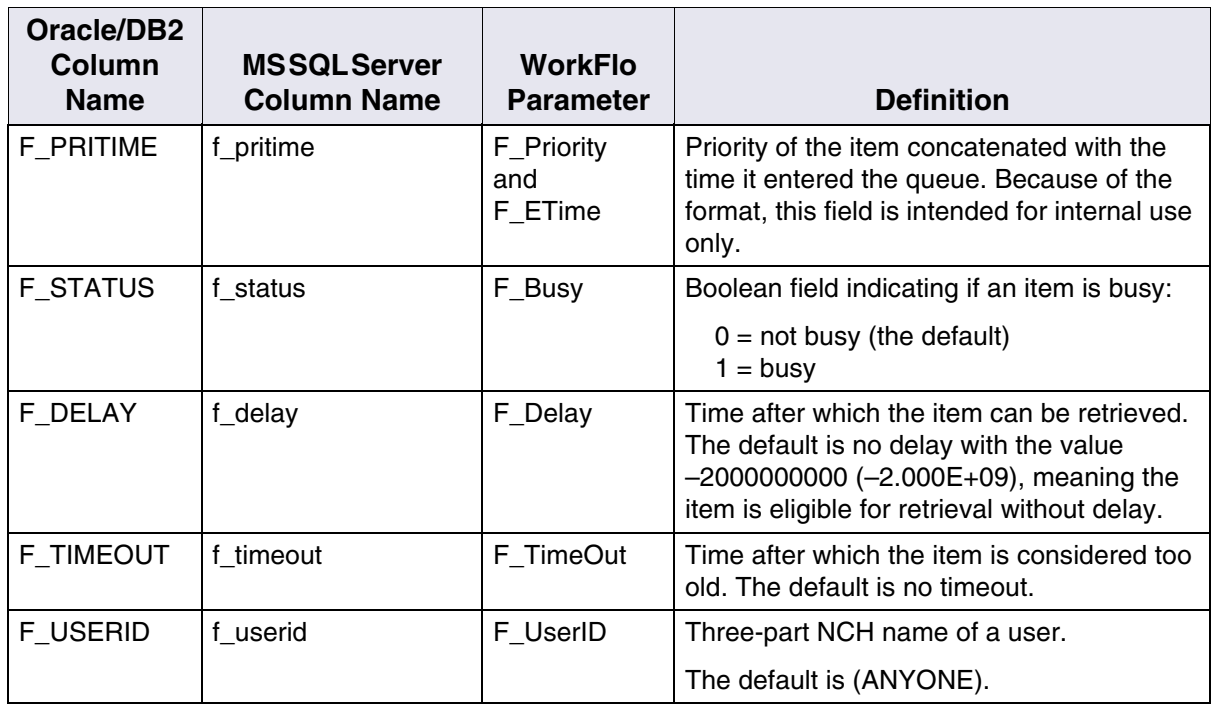

Contents of a WorkFlo Queue

## Contents of a WorkFlo Queue, Continued

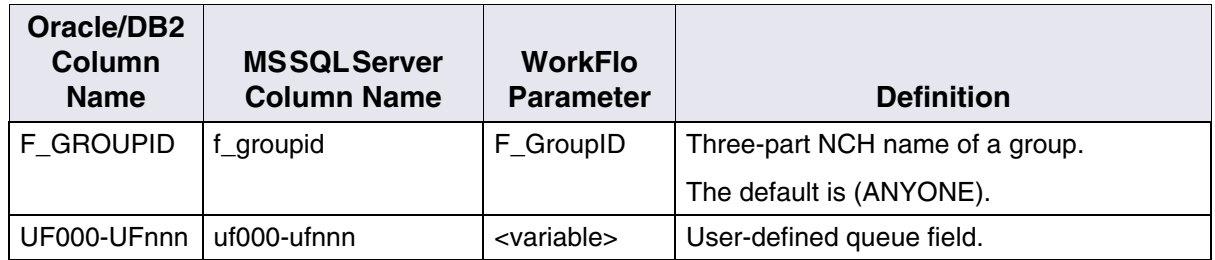

# **Glossary**

In this Glossary, terms shown in italics are glossary entries.

#### **ageable cache**

Ageable *cache* is time-limited storage on magnetic *media*. Objects remaining in ageable cache past a specified time are eligible for deletion if space is needed to store other objects. See *page cache*.

#### **cache**

Cache is the magnetic disk space used to store documents on the way to and from storage media (and can act as permanent storage when you do not use optical storage media). Portions of the cache storage are allocated to the different cache types (referred to as logical caches). See *ageable cache*, *folder notes cache*, *page cache*.

#### **clustering**

Clustering directs the FileNet system to store all documents with a common *index* value (for example, the same loan number) in a reserved space on particular *media*.

#### **database**

A database is a collection of logically related records or files. The FileNet System uses two types of databases: a third-party relational database for index data and multi-keyed databases for document addresses and work in progress. See **["RDBMS" on page 110](#page-109-0)**.

#### **document**

Documents can be images, text, forms, mixed (combinations of types), or imported DOS files stored on the FileNet system's storage media.

#### **document class**

A document class describes the scanning, indexing, and security characteristics of a group of documents.

#### **folder**

A folder is a logical grouping of document images. A folder has a specified set of retention, disposition, and filing parameters, and a name, pathname, and ID number.

#### **Image Services**

FileNet Image Services is a set of servers and services providing a single document image *database*. The database includes a single *index database*, a single document locator database, and the collection of document images on storage media.

#### **index**

An index contains the information used for retrieving documents. Do w lggh{#girup dwt g#v#vw uhg#g#wkh#ggh{#gdwdedvh#dgg#dovr#g# vw udjh#b *hgld#*q#sdjh#hur#i#wkh#prfxphqw#Qdwhu#khq#rx#ghhq# w #or n#dw#wkh#grfxphqw##wkh#lohQhw#vriwzduh#ornv#lq#wklv#gdwdedvh# in u#ggh{#gir up dwtr g#wkdw#vdwtuilhv#d#uthwthydo#xhu

#### **index database**

The index database, an *RDBMS* database (Oracle or Microsoft SQL Server), contains document and folder information and can contain WorkFlo queues.
#### **informational index**

Informational index is a term used to refer to an index that is not set up as a *retrieval key*.

#### **magnetic disk**

Magnetic disk, usually an internal hard disk on your system, is where the Image Services software, *cache*, and databases are stored.

#### **magnetic disk cache**

See *cache*.

#### **media**

Media is any material on which data is stored (magnetic disk, optical disk, magnetic tape). We usually refer to optical disks as storage media.

#### **media family**

The media family defines what type of storage *media* the *document class* uses. In general, the media family controls which media surfaces will be used by the document classes that use the family.

#### **page cache**

Page *cache*, also known as retrieval cache, is a cache containing all documents being committed to or retrieved from *storage media*. In addition, documents being retrieved from media for printing are stored in page cache before being moved to print cache. Page cache is an *ageable cache*.

#### **query**

A query is a request for information or the act of requesting information from a database.

#### **RDBMS**

RDBMS is an acronym for Relational DataBase Management System. The RDBMS manages the *index database* and *WorkFlo queue database*.

#### **retention parameters**

Retention parameters specify a starting event and a number of months after that event when a document is eligible for deletion. You set up retention parameters when you create a *document class*.

#### **retrieval**

Retrieval is the act of entering a query that results in a list of documents in a query match report. Often, the process includes getting document images from the *storage library* or document indexing information from the database on the *Index server*.

#### **retrieval key**

A retrieval key is an index pertaining to certain documents to enable quick document *retrieval*.

# **storage library**

A storage library is a storage media jukebox, a unit that has a number of slots for containing storage *media* and a robotic arm that moves the media between slots, drives, and the input/output slot.

# **System Monitor**

An application that displays read-only reports about the state of the FileNet system. The reports are generated from data in the FileNet Management Information Base (MIB), the central *database* containing Image Services system information.

# **Notices**

This information was developed for products and services offered in the U.S.A.

IBM may not offer the products, services, or features discussed in this document in other countries. Consult your local IBM representative for information on the products and services currently available in your area. Any reference to an IBM product, program, or service is not intended to state or imply that only that IBM product, program, or service may be used. Any functionally equivalent product, program, or service that does not infringe any IBM intellectual property right may be used instead. However, it is the user's responsibility to evaluate and verify the operation of any non-IBM product, program, or service.

IBM may have patents or pending patent applications covering subject matter described in this document. The furnishing of this document does not grant you any license to these patents. You can send license inquiries, in writing, to:

IBM Director of Licensing IBM Corporation North Castle Drive Armonk, NY 10504-1785 U.S.A.

For license inquiries regarding double-byte (DBCS) information, contact the IBM Intellectual Property Department in your country or send inquiries, in writing, to:

IBM World Trade Asia Corporation Licensing 2-31 Roppongi 3-chome, Minato-ku Tokyo 106-0032, Japan

**The following paragraph does not apply to the United Kingdom or any other country where such provisions are inconsistent with local law:** INTERNATIONAL BUSINESS MACHINES CORPORATION PROVIDES THIS PUBLICATION "AS IS" WITHOUT WARRANTY OF ANY KIND, EITHER EXPRESS OR IMPLIED, INCLUDING, BUT NOT LIMITED TO, THE IMPLIED WARRANTIES OF NON-INFRINGEMENT, MERCHANTABILITY OR FITNESS FOR A PARTICULAR PURPOSE. Some states do not allow disclaimer of express or implied warranties in certain transactions, therefore, this statement may not apply to you.

This information could include technical inaccuracies or typographical errors. Changes are periodically made to the information herein; these changes will be incorporated in new editions of the publication. IBM may make improvements and/or changes in the product(s) and/or the program(s) described in this publication at any time without notice.

Any references in this information to non-IBM Web sites are provided for convenience only and do not in any manner serve as an endorsement of those Web sites. The materials at those Web sites are not part of the materials for this IBM product and use of those Web sites is at your own risk.

IBM may use or distribute any of the information you supply in any way it believes appropriate without incurring any obligation to you.

Licensees of this program who wish to have information about it for the purpose of enabling: (i) the exchange of information between

independently created programs and other programs (including this one) and (ii) the mutual use of the information which has been exchanged, should contact:

IBM Corporation J46A/G4 555 Bailey Avenue San Jose, CA 95141-1003 U.S.A.

Such information may be available, subject to appropriate terms and conditions, including in some cases, payment of a fee.

The licensed program described in this document and all licensed material available for it are provided by IBM under terms of the IBM Customer Agreement, IBM International Program License Agreement or any equivalent agreement between us.

Any performance data contained herein was determined in a controlled environment. Therefore, the results obtained in other operating environments may vary significantly. Some measurements may have been made on development-level systems and there is no guarantee that these measurements will be the same on generally available systems. Furthermore, some measurements may have been estimated through extrapolation. Actual results may vary. Users of this document should verify the applicable data for their specific environment.

Information concerning non-IBM products was obtained from the suppliers of those products, their published announcements or other publicly available sources. IBM has not tested those products and cannot confirm the accuracy of performance, compatibility or any other claims related to non-IBM products. Questions on the capabilities of

non-IBM products should be addressed to the suppliers of those products.

All statements regarding IBM's future direction or intent are subject to change or withdrawal without notice, and represent goals and objectives only.

This information contains examples of data and reports used in daily business operations. To illustrate them as completely as possible, the examples include the names of individuals, companies, brands, and products. All of these names are fictitious and any similarity to the names and addresses used by an actual business enterprise is entirely coincidental.

COPYRIGHT LICENSE:

This information contains sample application programs in source language, which illustrate programming techniques on various operating platforms. You may copy, modify, and distribute these sample programs in any form without payment to IBM, for the purposes of developing, using, marketing or distributing application programs conforming to the application programming interface for the operating platform for which the sample programs are written. These examples have not been thoroughly tested under all conditions. IBM, therefore, cannot guarantee or imply reliability, serviceability, or function of these programs.

# **Trademarks**

IBM, the IBM logo, and ibm.com are trademarks or registered trademarks of International Business Machines Corporation in the United States, other countries, or both. If these and other IBM trademarked terms are marked on their first occurrence in this

information with a trademark symbol (® or ™), these symbols indicate U.S. registered or common law trademarks owned by IBM at the time this information was published. Such trademarks may also be registered or common law trademarks in other countries. A current list of IBM trademarks is available on the Web at "Copyright and trademark information" at **[www.ibm.com/legal/copytrade.shtml](http://www.ibm.com/legal/copytrade.shtml)**.

FileNet is a registered trademark of FileNet Corporation, in the United States, other countries, or both.

Microsoft and Windows are trademarks of Microsoft Corporation in the United States, other countries, or both.

UNIX is a registered trademark of The Open Group in the United States and other countries.

Other company, product, and service names may be trademarks or service marks of others.

# **U.S. Patents Disclosure**

This product incorporates technology covered by one or more of the following patents: U.S. Patent Numbers: 6,094,505; 5,768,416; 5,625,465; 5,369,508; 5,258,855.

# **Index**

# **A**

audit trail [94](#page-93-0)

# **C**

case, column names [32,](#page-31-0) [50,](#page-49-0) [69](#page-68-0) cd\_id\_map table [74](#page-73-0) ce\_os\_dcl\_map table [75](#page-74-0) changing dates [36](#page-35-0) clustering [91](#page-90-0) CREATE VIEW statements [31,](#page-30-0) [49](#page-48-0), [68](#page-67-0)

# **D**

date format [36](#page-35-1) date, converted in views [31](#page-30-1) dclview DB2 [68](#page-67-1)[–69](#page-68-1) Microsoft SQL Server [49–](#page-48-1)[51](#page-50-0) doc\_class\_index [83](#page-82-0) doctaba table [76](#page-75-0) document access rights [77](#page-76-0) append/execute [78](#page-77-0) read [77](#page-76-1) write [78](#page-77-1) archiving [76](#page-75-1) CE object store id [78](#page-77-2) deleting [76](#page-75-2) disposition [77](#page-76-2) eligibility for deletion or archiving [77](#page-76-3) entry date [76](#page-75-3)

entry, IWS/CWS [79](#page-78-0) filed in folder [89](#page-88-0) ID number [76](#page-75-4) pages [77](#page-76-4) retention [31](#page-30-2) security [32](#page-31-1) type [31](#page-30-3), [77](#page-76-5) document class access rights [81](#page-80-0) append/execute [82](#page-81-0) read [82](#page-81-1) write [82](#page-81-2) attributes [78](#page-77-3) cataloging enabled/disabled [81](#page-80-1) default CE Object Store ID [82](#page-81-3) description [78](#page-77-4) document disposition [80](#page-79-0) document retention date [80](#page-79-1) eligibility for deletion or archiving [80](#page-79-2) ID number [76,](#page-75-5) [78](#page-77-5) indexing form name [79](#page-78-1) media family name [80](#page-79-3) media family number [80](#page-79-4) migration delay [82](#page-81-4) name [78](#page-77-6) pages per batch [79](#page-78-2) pages per document [79](#page-78-3) user-defined index fields [81](#page-80-2) verification steps [79](#page-78-4) views [30](#page-29-0), [49,](#page-48-2) [68](#page-67-2)

WorkFlo queue [80](#page-79-5) WorkFlo system [80](#page-79-6)

#### **E**

export log default CE object store id [86](#page-85-0) export\_log table [86](#page-85-1)

# **F**

F\_SW [22](#page-21-0) Folder access rights append/execute [88](#page-87-0) read [88](#page-87-1) write [88](#page-87-2) folder access rights [88](#page-87-3) archive and deletion dates [87](#page-86-0) automatic unfiling date [88](#page-87-4) creation date [87](#page-86-1) ID number [87](#page-86-2) name [87](#page-86-3) retention date [88](#page-87-5) table [87](#page-86-4) folder contents document ID [89](#page-88-1) document unfiling date [89](#page-88-2) folder ID number [89](#page-88-3) order of documents in folders [89](#page-88-4) renumbering [89](#page-88-5) folder contents table [89](#page-88-6)

# **G**

GUIDS table [90](#page-89-0) columnname [90](#page-89-1)

document class number [90](#page-89-2) globally unique identifier [90](#page-89-3)

# **I**

index\_cluster table [91](#page-90-1) isql Microsoft SQL Server [38](#page-37-0)

# **L**

listing Oracle tables [21](#page-20-0) queue fields [28,](#page-27-0) [47](#page-46-0), [66](#page-65-0) SQL Server tables [39](#page-38-0), [55](#page-54-0)

#### **M**

manuals, related [10](#page-9-0) map queue column names [47](#page-46-0) mapping user-defined queue field column names [28](#page-27-0), [66](#page-65-0) menu [92](#page-91-0) menu table [92](#page-91-1) menu items table [93](#page-92-0) multiple WorkFlo queues, ID [100](#page-99-0)

#### **N**

name, WorkFlo queue view [33](#page-32-0), [51,](#page-50-1) [70](#page-69-0) no\_cat\_audit table [94](#page-93-1)

# **O**

output to file [29,](#page-28-0) [48,](#page-47-0) [67](#page-66-0)

# **Q**

query language [10](#page-9-1) queue description [28,](#page-27-0) [33](#page-32-1), [48,](#page-47-0) [51,](#page-50-2) [66](#page-65-0), [70](#page-69-1) fields [103](#page-102-0)

# **S**

security document [32](#page-31-1) select statement get string length [34,](#page-33-0) [52](#page-51-0), [70](#page-69-2) list tables [21](#page-20-1) list views [51](#page-50-3), [69](#page-68-2) spacerpt [30](#page-29-1), [48](#page-47-1) SQL query language [10](#page-9-1) SQL\*Plus, logging on [20](#page-19-0) starting ISQL\_w [38](#page-37-0) string length [34,](#page-33-0) [52,](#page-51-0) [70](#page-69-2) sys numbers table [95](#page-94-0)

# **T**

tables ce\_id\_map [74](#page-73-0) ce\_os\_dcl\_map [75](#page-74-0) doc\_class\_index [83](#page-82-0) doctaba [76](#page-75-6) document class [78](#page-77-7) export\_log [86](#page-85-1) folder [87](#page-86-4) folder contents [89](#page-88-6) GUIDS [90](#page-89-0) index\_cluster [91](#page-90-1) listing DB2 [55](#page-54-0) listing Microsoft SQL Server [39](#page-38-0) listing Oracle [21](#page-20-0) menu [92](#page-91-1) menu items [93](#page-92-0) no\_cat\_audit [94](#page-93-1) standard [74](#page-73-1) sys\_numbers [95](#page-94-0)

user\_index [96](#page-95-0) validation tab [99](#page-98-0) validation tab items [99](#page-98-1) WorkFlo queue [105](#page-104-0) WQS [100](#page-99-1) wqs\_fields [103](#page-102-1) wqs\_idseed [100](#page-99-2) wqs\_queues [102](#page-101-0) wqs\_release [104](#page-103-0) wqs workspaces [101](#page-100-0) to\_char [35](#page-34-0) to date [35](#page-34-1) translating by creating a view [30](#page-29-2), [49](#page-48-3), [68](#page-67-3) dates [35](#page-34-2), [71](#page-70-0)

# **U**

user-defined date/time mask [97](#page-96-0) definition [96](#page-95-1) index field [78](#page-77-8) index field name [96](#page-95-2) index field types [96](#page-95-3) index ID [96](#page-95-4) inverted/not inverted [96](#page-95-5) menu name [98](#page-97-0) Oracle databases, older [97](#page-96-1) string case [97](#page-96-2) string length [97](#page-96-3) validation table name [97](#page-96-4)

# **V**

validation items code [99](#page-98-2) description [99](#page-98-3)

position [99](#page-98-4) table ID [99](#page-98-5) validation table description [99](#page-98-6) ID [99](#page-98-7) name [99](#page-98-8) number of items [99](#page-98-9) validation tab table [99](#page-98-0) validation tab items table [99](#page-98-1)

#### **W**

waiting period to delete/archive [76](#page-75-7) WorkFlo queue table [105](#page-104-1) Oracle name example [27,](#page-26-0) [65](#page-64-0) SQL Server name example [46](#page-45-0) workspace queues contents security [102](#page-101-1) append/execute [102](#page-101-2) read [102](#page-101-3) write [102](#page-101-4) creation time [102](#page-101-5) description [102](#page-101-6) description security [102](#page-101-7) append/execute [102](#page-101-8) read [102](#page-101-9) write [102](#page-101-10) queue definition modifications [102](#page-101-11) queue level [102](#page-101-12) queue name [102](#page-101-13) server ID [102](#page-101-14) table number [102](#page-101-15) user fields [102](#page-101-16) workspace name [102](#page-101-17) workspaces access rights [101](#page-100-1)

append/execute [101](#page-100-2) read [101](#page-100-3) write [101](#page-100-4) creation time [101](#page-100-5) description [101](#page-100-6) level [101](#page-100-7) listing [27,](#page-26-1) [46](#page-45-1), [65](#page-64-1) name [101](#page-100-8) WQM [13](#page-12-0), [21](#page-20-2) wqm [39](#page-38-1), [55](#page-54-1) WQS release number [104](#page-103-1) WQS tables was fields [103](#page-102-1) wqs\_idseed [100](#page-99-2) wqs\_queues [102](#page-101-0) wqs\_release [104](#page-103-0) wqs\_workspaces [101](#page-100-0) wqs\_fields table [103](#page-102-1) wgs\_idseed table [100](#page-99-2) wqs queues table [102](#page-101-0) wqs release table [104](#page-103-0) WQS tool [27](#page-26-1)–[29,](#page-28-1) [46–](#page-45-1)[48](#page-47-2), [65](#page-64-1)[–67](#page-66-1) wqs workspaces table [101](#page-100-0)

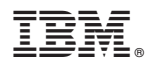

Program Number: 5724-R95

Printed in USA

GC31-5546-01

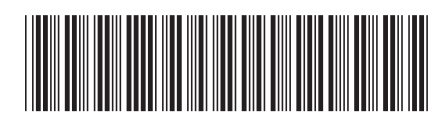